# **VistaCalc Help**

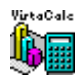

**Spreadsheet** Introduction **Functions** Error Values Specifications Accelerators (keys) **Menu Commands**  File Menu Edit Menu Format Formula **Options** Object Menu View Menu Window Menu **Help Menu Miscellaneous Toolbar** Activating Menus with the Keyboard Registering VistaCalc/Technical Support

## **Format Menu**

The Format menu includes commands to format the spreadsheet.

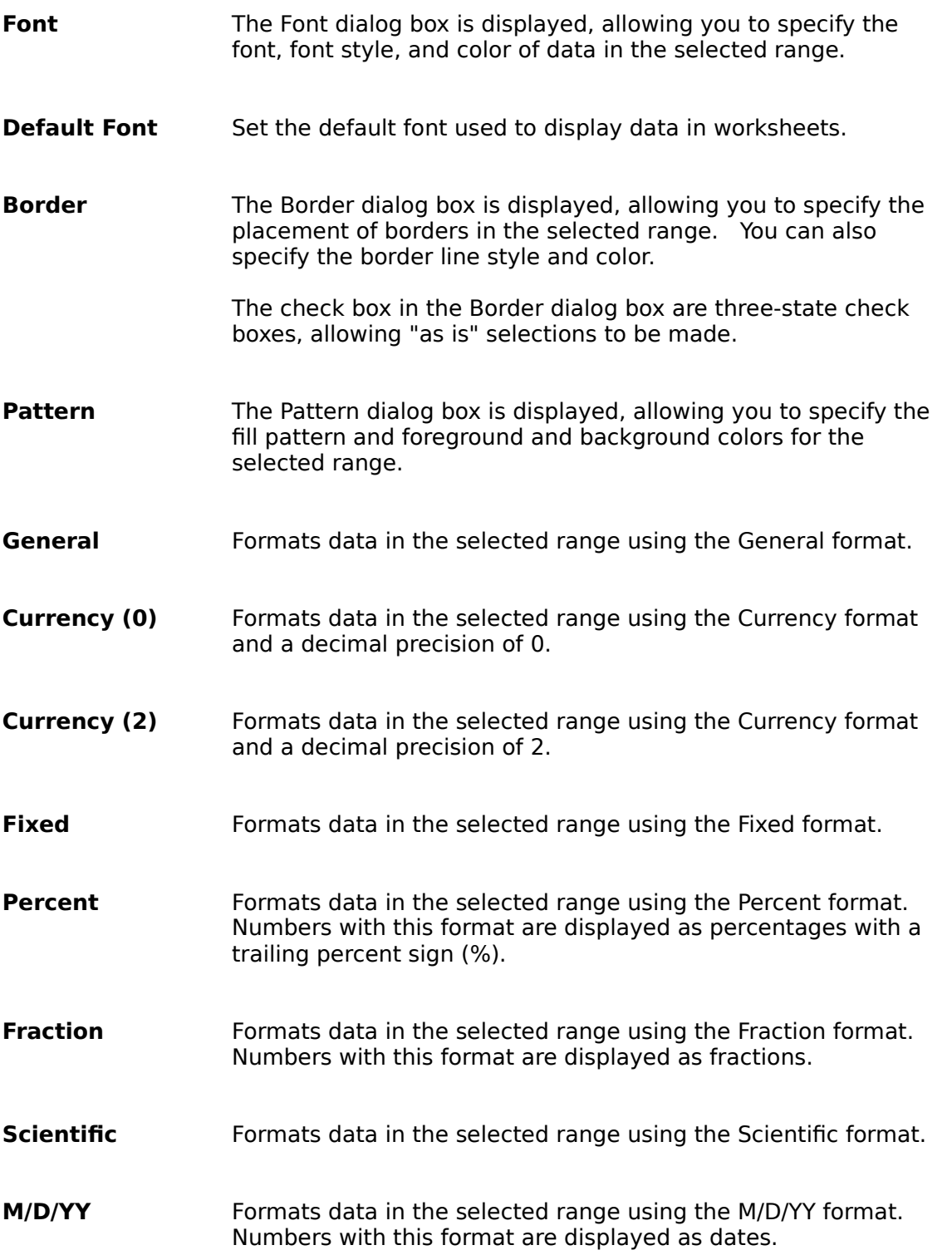

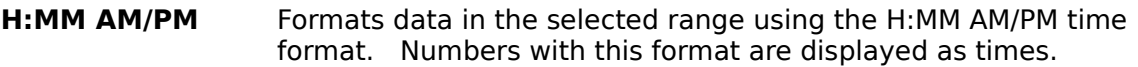

- **Custom Number** The Custom Number dialog box is displayed, allowing you to define custom number formats for data in the selected range.
- **Color Palette** The Color Palette dialog box is displayed, allowing you to edit colors in the color palette, specify a default color, and use the default color palette.

## **Formula Menu**

The Formula menu includes commands that enables you to copy right, copy down, and define names.

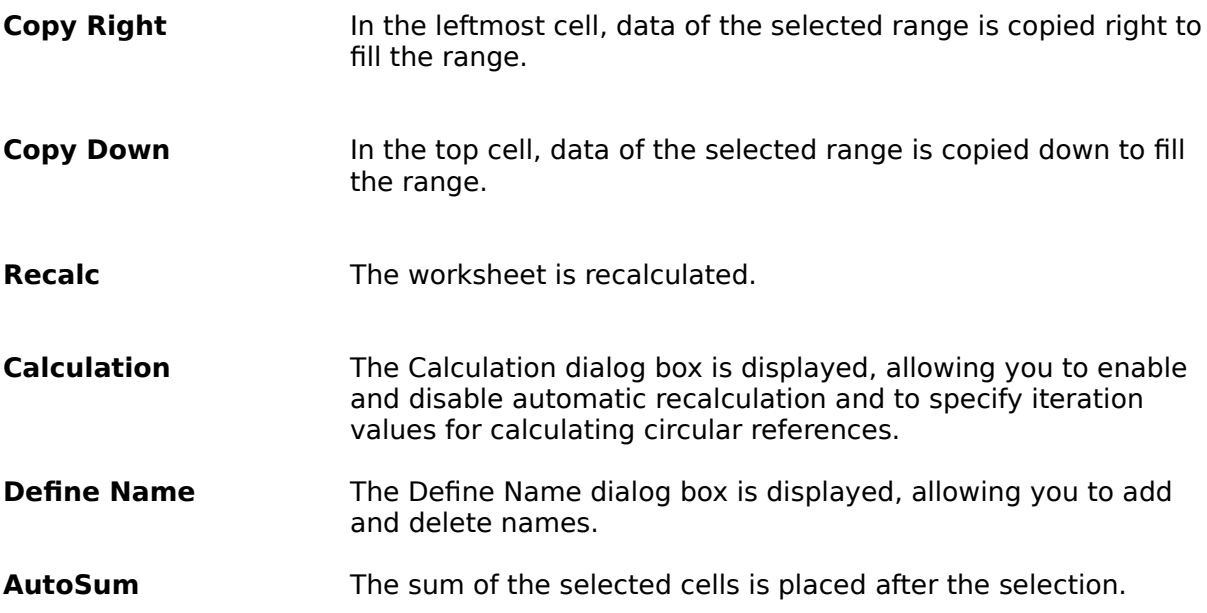

# **Options Menu**

The Options menu includes commands to fix rows, fix columns, alignment, column width, row height, cell protection, and enable protection.

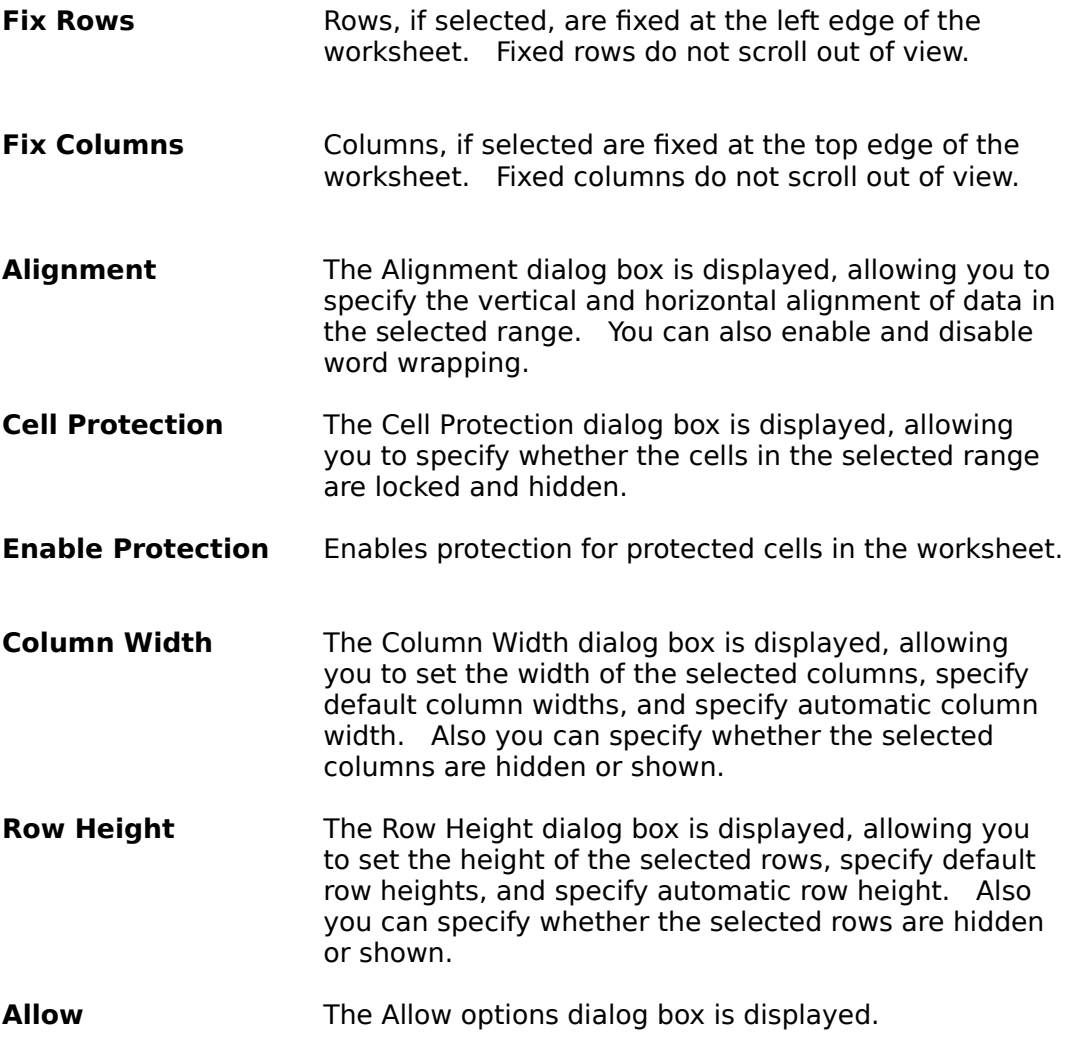

# **Object Menu**

The Object menu enables you create and edit objects.

To highlight an object(s), hold down the control key (Ctrl) and click on the object(s).

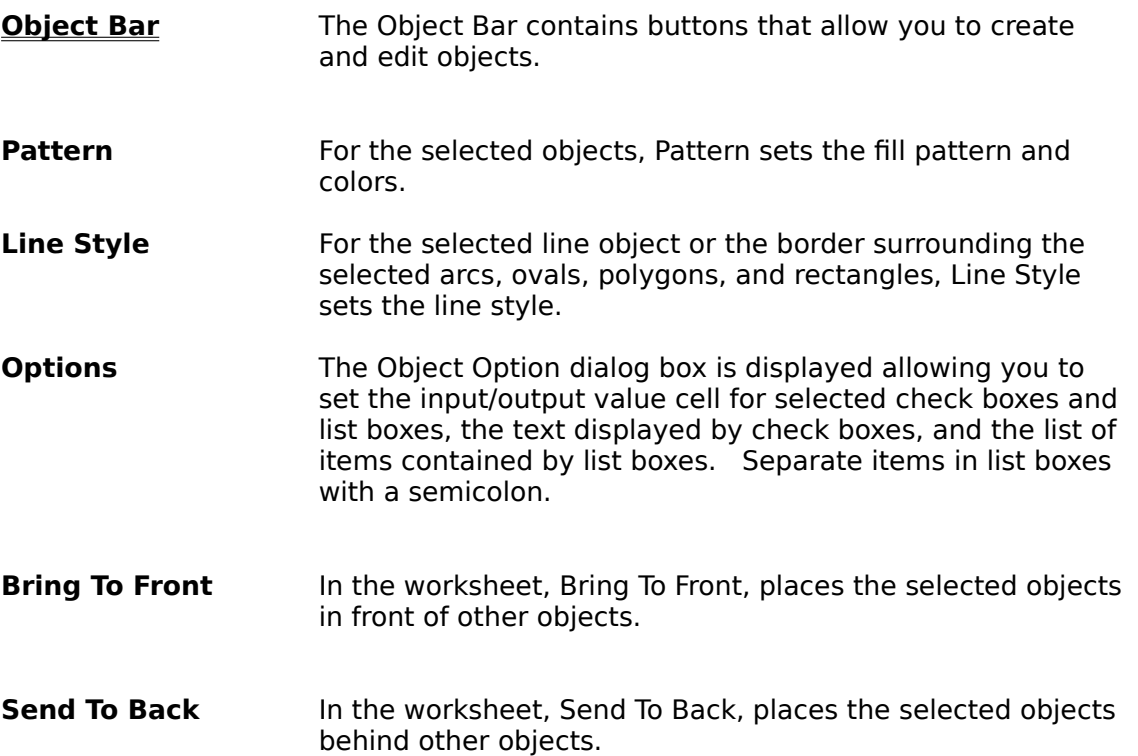

# **Object Bar**

To select an object(s), hold down CTRL key and click on the object(s).

The following table describes the buttons on the object bar.

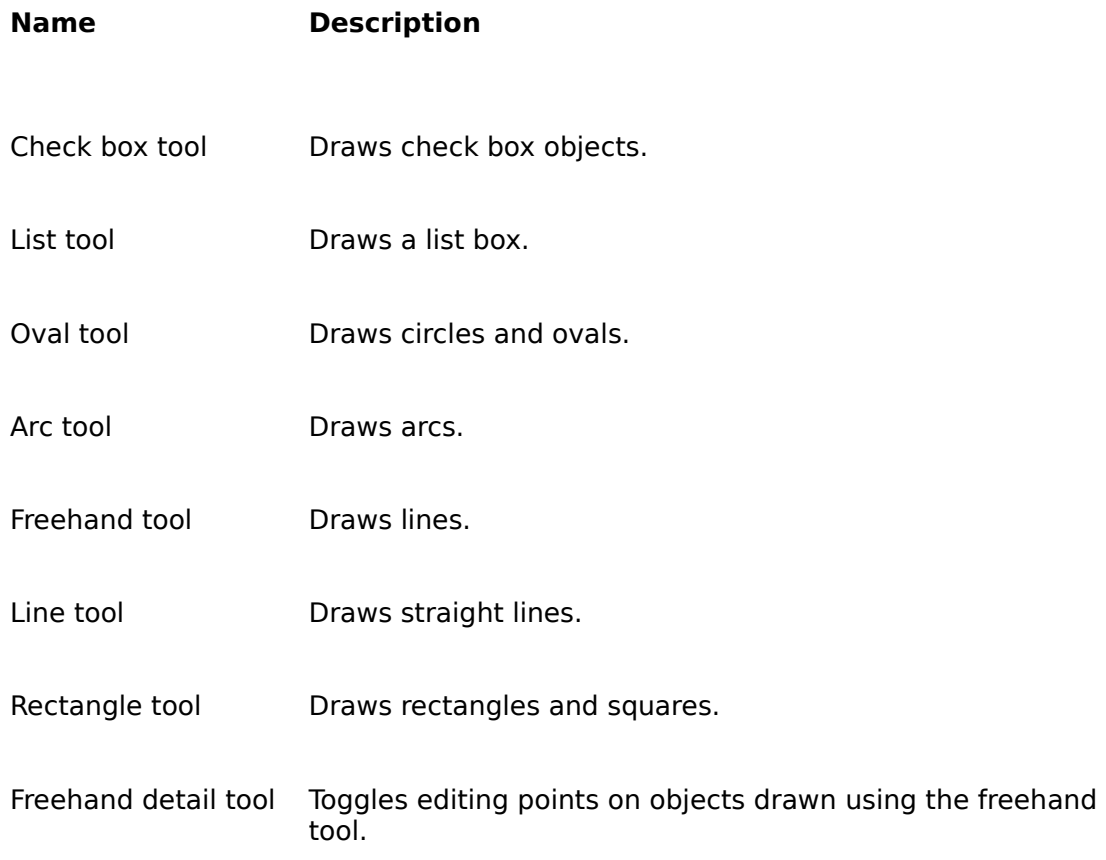

## **View Menu**

The View menu enables you to view charts, show and hide formulas, gridlines, row heading, column heading, zeros, and the status bar.

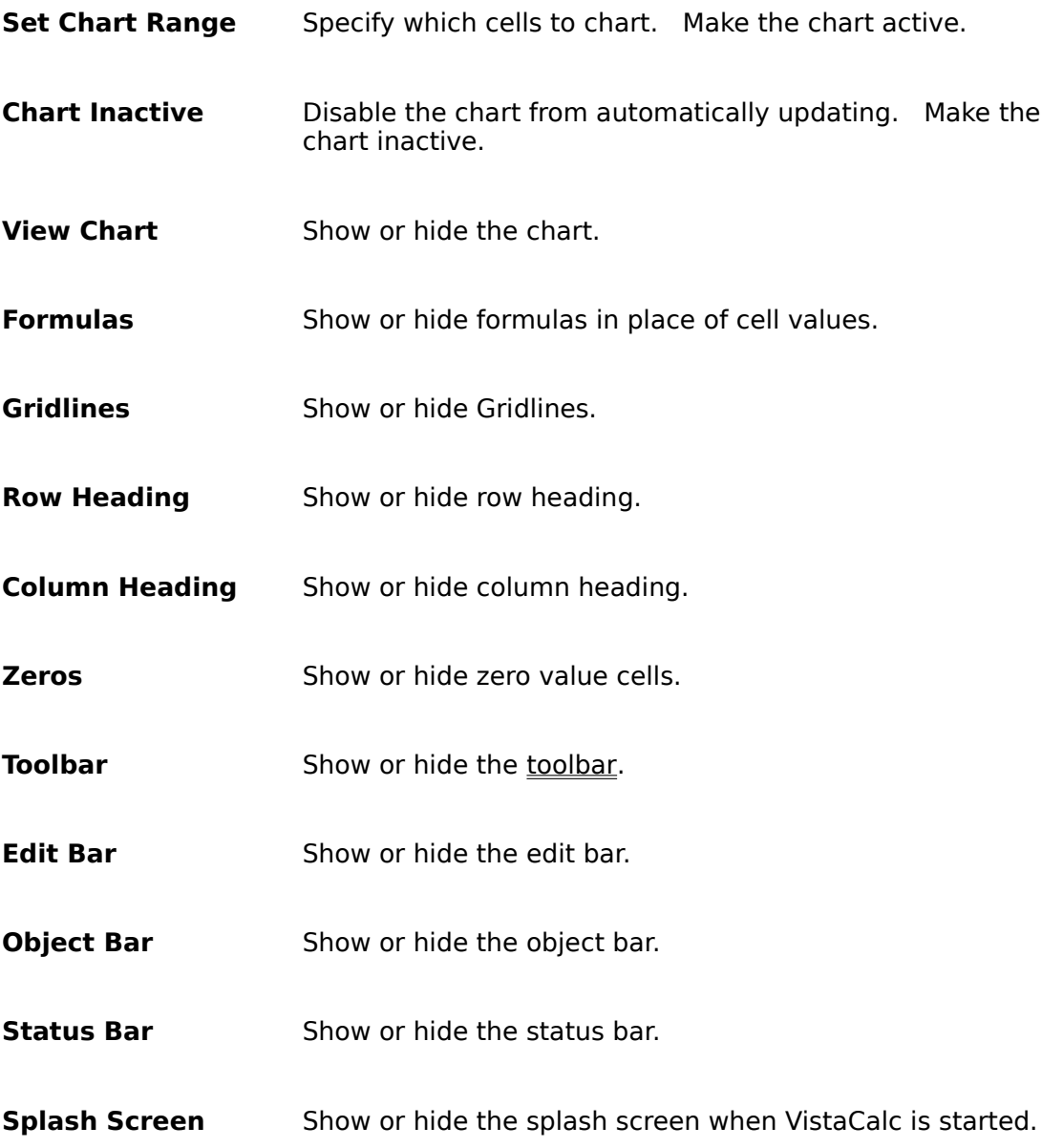

## **Function Groups**

To enter a function place an equals sign  $(=)$  at the beginning of the cell, then enter the formula.

Summing, Counting, and Other Statistical Functions Indexing, Matching, and Looking Up Values Manipulating Text Date Functions Time Functions **Business and Financial Functions** Math Functions Miscellaneous Functions Test Functions

## **LEFT(text [, num\_chars])**

Returns text consisting of the leftmost characters from the specified text string.

**Text** is any text string.

**Num\_chars** is the number of characters to return. The value must be greater than or equal to zero. The entire string is returned if num\_chars is greater than the number of characters in text. If num chars is omitted it assumes a value of 1.

#### **Examples**

=LEFT("six seven eight") returns s =LEFT("9th Inning", 3) returns "9th"

#### **See Also**

MID **RIGHT** 

### **MID(text, start\_num, num\_chars)**

Returns the number of characters from a text string, beginning with the character at start\_num.

The position of the first character to return from text is **start\_num**.

The number of characters to return is **num\_chars**.

If start num is 1, the first character in text is returned. If start num is greater than the number of characters in text, an empty string ("") is returned. If start\_num is less than 1, #VALUE! is returned. If num chars is negative, #VALUE! is returned.

#### **Examples**

=MID("Shopping Expenses", 10, 8) returns "Expenses" =MID("Hello there" ,1,5) returns "Hello"

**See Also**

**CODE** FIND **LEFT RIGHT SEARCH** 

## **Serial Number**

Serial numbers range from 1 to 65,380, corresponding to the dates January 1, 1900, through December 31, 2078.

Numbers to the right of the decimal point in the serial number represent the time; numbers to the left represent the date. For example, the serial number 367.5 represents the date-time combination 12:00 P.M., January 1, 1901.

## **RIGHT(text, num\_chars)**

Returns text consisting of the rightmost characters from the specified text string.

**Num\_chars** is the number of characters to return. The value must be greater than or equal to zero. If num\_chars is greater than the length of text, the entire string is returned. If num\_chars is omitted it then assumes a value of 1.

## **Examples**

=RIGHT("9th Inning") returns "g" =RIGHT("9th Inning", 6) returns "Inning"

## **See Also**

LEFT MID

Combine two strings.

# **Examples**

=37&B1 returns 375 if the value of cell B1 is 5 ="Vista"&Calc returns VistaCalc

**&**

# **LEN(text)**

Returns the number of characters in the text string. Letters, numbers, and spaces are counted as characters.

#### **Examples**

=LEN("1-3") returns 3  $=$ LEN("") returns 0

### **See Also**

EXACT **SEARCH** 

# **LOWER(text)**

Returns the characters in the text string to lowercase characters. Numeric characters in the text are not changed.   

#### **Examples**

=LOWER("Fireplace") returns "fireplace" =LOWER("NEW YORK") returns "new york"

## **See Also**

PROPER UPPER

## **UPPER(text)**

Returns the characters in the text string to uppercase characters. Numeric characters in the text are not changed.

# **Examples**

=UPPER("Fireplace") returns FIREPLACE =UPPER("NEW YORK") returns NEW YORK

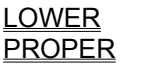

# **SUBSTITUTE(text, old\_text, new\_text [, instance\_num])**

Substitutes new\_text for old\_text in a text string. Instance\_num specifies the occurrence of old\_text to replace. If this argument is omitted, every instance of old\_text is replaced with new\_text.

#### **Examples**

=SUBSTITUTE("cake", "c", "b") returns "bake" =SUBSTITUTE("Sixth Inning Results", "Sixth", "Ninth") returns "Ninth Inning Results"

#### **See Also**

REPLACE TRIM

## **FIND(search\_text, text, [start\_at\_num])**

Searches for a text string within another text string and returns the character position at which the search string first occurs.

The text to find is **search\_text**. Search\_text ("") FIND matches the first character in text.

The text to be searched is **text**.

**Start\_at\_num** is the character position in text where the search begins (which is character number  $\overline{1}$ , if omitted then the default starting position is character number 1).

FIND cannot use wildcard characters in the search text.

#### **Examples**

=FIND("o", "New York") returns 6 =FIND("N", "New York") returns 1

#### **See Also**

**EXACT LEN** MID **SEARCH** 

## **SEARCH(find\_text, text, [, start\_position])**

Searches for find text within text. Starts search at character specified by start position. The search is not case-sensitive.

If text does not contain the search string, #VALUE! is returned. If the number you specify is less than 0 or greater than the number of characters in text, #VALUE! is returned. If this argument is omitted then the starting position is assumed to be 1.

#### **Examples**

=SEARCH("o","loud voices") returns 2 =SEARCH("o","loud voices",3) returns 7

#### **See Also**

FIND MID **REPLACE SUBSTITUTE** 

## **PROPER(text)**

Returns the text string in proper -case format.

The first character in a word is capitalized. If a character follows a number, punctuation mark, or space, it is capitalized. All other characters are in lowercase format. Characters that are not letters are unchanged.

## **Examples**

=PROPER("9th Inning") returns "9Th Inning" =PROPER("NEW YORK") returns "New York"

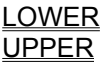

# **TRIM(text)**

Removes all spaces from text except for a single space between words.

#### **Examples**

=TRIM(" Look at me now! ") returns "Look at me now!" =TRIM(" Stop, drop, and roll ") returns "Stop, drop, and roll"

### **See Also**

**CLEAN** MID REPLACE **SUBSTITUTE** 

# **CLEAN(text)**

Removes all non printable characters from the text.

#### **Example**

=CLEAN("Payments " & CHAR(8) & "Due") returns Payments Due because the character returned by CHAR(8) is non printable.

# **See Also**

**CHAR** TRIM

## **REPLACE(old\_text, start\_num, num\_chars, new\_text)**

Starting at start\_num, removes num\_chars characters from old text and replaces them with new\_text.

#### **Examples**

=REPLACE("1981", 3,2,"82") returns "1982" =REPLACE("fbcde", 1,1, "a") returns "abcde"

#### **See Also**

MID **SEARCH TRIM** 

# **CHAR(number)**

Returns a character that corresponds to the ANSI code.

The character and associated numeric code are defined by Windows in the ANSI character set.   

## **Examples**

=CHAR(70) returns F =CHAR(65) returns A

## **See Also**

**CODE** 

# **CODE(text)**

Returns a numeric code that represents the first character in text.

**Text** is any string.

The numeric code and associated string are defined in your computer's character set. The character set used by Windows is the ANSI character set.

### **Examples**

=CODE("A") returns 65 =CODE("b") returns 98

## **See Also**

**CHAR** 

## **DOLLAR(number, [decimals])**

Returns the specified number as text, using currency format.

**Decimals** are the number of digits to the right of the decimal point. If negative, then number is rounded to the left of the decimal point. Omitting this argument, number is assumed to be 2.   

## **Examples**

=DOLLAR(1674.321) returns "\$1674.32" =DOLLAR(32.987) returns "\$32.99"

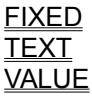

# **EXACT(text1, text2)**

Compares text1 and text 2 for identical, case-sensitive matches. True is returned if text1 and text2 are identical; False is returned if they are not.

**Text1** is any text.

**Text2** is any text.

## **Examples**

=EXACT("baby", "baby") returns True =EXACT("Baby", "baby") returns False

#### **See Also**

LEN **SEARCH** 

## **REPT(text, number)**

Repeats text a specified number of times.

**Text** is any string.

**Number** is the number of times that you want text to repeat. Number must be greater than or equal to zero. If number is 0, empty text ("") is returned.

The result of REPT cannot exceed 255 characters.

#### **Examples**

```
=REPT("star",4) returns "starstarstarstar")
=REPT("baby",3) returns "babybabybaby")
```
### **See Also**

MANIPULATING TEXT FUNCTIONS

# **T(value)**

Returns the value if it is text. Any value that is not text, T returns empty text ("").

# **Examples**

=T(A1) returns "" (empty text) if A1 contains a number =T("School") returns "School"

# **See Also**

**CELL**  $\overline{\overline{\sf N}}$  $\overline{\mathsf{VAL}}$ UE

## **FIXED(number[,decimals][,no\_commas])**

Rounds a number to decimals. Formats the number in decimal format, and returns the result as text.   

**Number** is any number.   

**Decimals** are the number of digits that appear to the right of the decimal place. If decimals are negative, then number is rounded to the left of the decimal point. You can specify a decimal as great as 127 digits. If decimals are omitted, it is assumed to be 2.

**No commas** determines if commas are used in the result. Use 1 to exclude commas in the result. If the argument is omitted, then commas are included (e.g., 1,000.00).

#### **Examples**

=FIXED(4000.5, 3) returns 4,000.500 =FIXED(55.222) returns 55.22

**See Also**

DOLLAR ROUND TEXT VALUE

## **TEXT(number, format)**

Returns the given number as text, using the specified formatting.   

**Number** is any value, a formula that evaluates to a number that contains a value.

**Format** is a string representing a number format. The string can be any valid format string. Format must be surrounded by a set of double quotation marks. Format cannot contain an asterisk (\*).

#### **Examples**

=TEXT(6.145, "\$0.00") returns "\$6.15" =TEXT("8/23/1975","mmmm d, yyyy") returns "8/23/1975"

#### **See Also**

DOLLAR **FIXED**  $\overline{\sf T}$ **VALUE** 

## **VLOOKUP(search\_item, search\_range, column\_index)**

Searches the first column of a table for a value, and returns the contents of a cell in that table that corresponds to the location of the search value.

**Search\_item** is a text string, value, or reference to a cell containing a value that is matched against data in the top row of search range.

**Search range** is the reference of the range to be searched. Cells in the first column of search range can contain text, numbers, or logical values. Contents of the first column must be in ascending order. Text searches are not case-sensitive.

**Column index** is the column in the search range from which returned is the matching value.

Column index can be a number from 1 to the number of rows in the search range.

#VALUE! is returned if column index is less than 1.

#REF! is returned when column\_index is greater than the number of rows in the table.

VLOOKUP compares the information in the first column of search\_range to the supplied search item. Column index is returned when a match is found and information is located in the same row.

The largest value that is less than search item is used when search item cannot be found in the first column of search\_range.

#REF! is returned when search item is less than the smallest value in the first column of the search range.

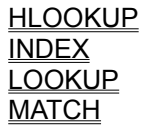

## **HLOOKUP(search\_item, search\_range, row\_index)**

Searches the top row of a table for a value. Then returns the contents of a cell in that table that corresponds to the location of the search value.

**Search\_item** is a text string, value, or reference to a cell containing a value that is matched against data in the top row of search range.

**Search range** is the reference of the range to be searched. Cells in the first row of search range can contain text, numbers, or logical values. Contents of the first row must be in ascending order. Text searches are not case-sensitive.

**Row\_index** is the row in search range from which returned is the matching value.

Row index can be a number from 1 to the number of rows in the search range.

#VALUE! is returned if row index is less than 1.

#REF! is returned when row index is greater than the number of rows in the table.

HLOOKUP compares the information in the top row of search\_range to the supplied search item. Row index is returned when a match is found and information is located in the same column.

The largest value that is less than search item is used when search item cannot be found in the top row of search range.

#REF! is returned when search item is less than the smallest value in the first row of the search range.

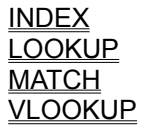

#### **MATCH(lookup\_value, lookup\_range, comparison)**

A specified value is compared against values in a range. Position of the matching value in the search range is returned.

**Lookup\_value** is the value against which to compare. It can be text, a number, or logical value or a reference to a cell that contains one of those values.

**Lookup range** is the range to search and contains just one row or one column. The range can contain text, numbers. or logical values.

**Comparison** is a number that represents the type of comparison to be made between lookup value and the values in lookup range. Omitting this argument, comparison method 1 is to be assumed.

When comparison is 1, then the largest value that is less than or equal to lookup value is matched. The values in lookup range must be in ascending order.

When comparison is 0, then the first value that is equal to lookup value is matched. The values in lookup range can be in any order.

When comparison is -1, then the smallest value that is greater than or equal to lookup value is matched. The values in lookup range must be in descending order.

When using comparison method 0 and lookup value is text, lookup value can contain wildcard characters, asterisk  $(*)$ . The wildcard characters, asterisk  $(*)$  match any sequence of characters. The question mark (?) matches any single character.

#N/A is returned when no match is found for lookup value.

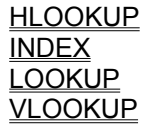

# **INDEX(reference [,row] [,column] [,range\_number])**

Returns the contents of a cell from a specified range.

**Reference** is a reference to one or more ranges.

If reference supplies more than one range, you must separate each reference with a comma and enclose reference in parentheses.

If each range in reference contains just one row or column, you can omit the row or column argument.

**Row** is the row number in reference from which to return data.

**Column** is the column number in reference from which to return data.

**Range\_number** specifies the range from which data is returned if reference is containing more than one range.

#REF! is returned if row, column, and range\_number do not point to a cell within reference.    INDEX returns the range in reference specified by range number if row and column are omitted.

#### **See Also**

**CHOOSE HLOOKUP LOOKUP MATCH** VLOOKUP
## **LOOKUP(lookup\_value, lookup\_range, result\_range)**

Searches for a value in one range and returns the contents of the corresponding position in a second range.

The value for which to search in the first range is **lookup\_value**.

The first range to search, and contains only one row or one column is **lookup\_range**. The range can contain text, numbers, or logical values.

The expressions in the range must be placed in ascending order to search lookup range correctly. The search is not case-sensitive.

A range of one row or one column that is the same size as lookup\_range is **result\_range**.

If lookup value does not have an exact match in lookup range, the largest value that is less than or equal to lookup value is found, and the corresponding position in result range is returned.   

#N/A is returned when lookup\_value is smaller than the data in lookup\_range.

### **See Also**

**HLOOKUP** INDEX **VLOOKUP** 

# **CHOOSE(index, item\_list)**

Based on the index number supplied, returns a value from a list of numbers.

**Index** is a number that refers to an item in item\_list**.** Index can be a cell reference. Index can be a formula that returns any value from 1 to 29.

#VALUE! is returned if index is less than 1 or greater than the number of items in item\_list.

Index is truncated to an integer if index is a fractional number.

**Item list** is a list of formulas, numbers, or text separated by commas. This argument can also be a range reference.  $\overline{29}$  items can be specified in the list.

### **Examples**

=CHOOSE(-2,4,6,7) returns #VALUE! =CHOOSE(2, "red", "white", "blue") returns "white"

### **See Also**

INDEX

## **TIMEVALUE(text)**

Returns a serial number for the supplied text representation of time.

Serial\_Number is the time as a serial number. The decimal portion of the number represents time as a fraction of the day.

**Text** is a time in text format.

### **Examples**

=TIMEVALUE("2:24 AM") returns 0.1 =TIMEVALUE("1:43:43 am") returns .07

### **See Also**

**HOUR MINUTE** NOW **SECOND** TIME

## **OFFSET(reference, rows, columns [, height] [, width])**

Returns the contents of a range that is offset from a starting point in the spreadsheet.

Reference is a reference to a cell from which the offset reference is based. #VALUE! is returned when you specify a range reference.

The number of rows from reference that represents the upper-left cell of the offset range is **rows**.

A positive number represents rows below the starting cell; a negative number represents rows above the starting cell. #REF! is returned if rows places the upper-left cell of the offset range outside the spreadsheet boundary.

The number of columns from reference that represents the upper-left cell of the offset range is **columns**. A positive number represents columns right of the starting cell; a negative number represents columns left of the starting cell. #REF! is returned if columns places the upper-left cell of the offset range outside the spreadsheet boundary.

A positive number representing the number of rows to include in the offset range is **height**.    A single row is assumed if this argument is omitted.

A positive number representing the number of columns to include in the offset range is **width**. A single column is assumed if this argument is omitted.

OFFSET does not change the current selection in the worksheet, for it returns a reference.    OFFSET can be used in any function that requires or uses a range reference or a cell as an argument.

## **Examples**

=OFFSET(C3,2,3,1,1) returns F5 =OFFSET(B1,3,2,1,1) returns D4

## **NOW()**

Returns the current date and time as a serial number.

In a serial number, date is represented by numbers to the left of the decimal point; time is represented by numbers to the right of the decimal point. When a recalculation of the worksheet occurs, then the result of this function changes.

## **See Also**

**DATE** DAY **HOUR MINUTE MONTH SECOND** TODAY WEEKDAY **YEAR** 

## **HOUR(serial\_number)**

Returns the hour corresponding to serial\_number.   

**Serial\_number** is the time as a serial number. The decimal portion of the number represents time as a fraction of the day.

An integer ranging from 0 (12:00 AM) to 23 (11:00 PM) is the result.

## **Examples**

=HOUR(34259.4) returns 9 =HOUR(0.7) returns 16

## **See Also**

DAY MINUTE **MONTH** NOW **SECOND** WEEKDAY YEAR

## **MINUTE(serial\_number)**

Returns the minute corresponding to serial\_number.

**Serial\_number** is the time as a serial number. The decimal portion of the number represents time as a fraction of the day.

An integer ranging from 0 to 59 is the result.

### **Examples**

=MINUTE(34506.4) returns 36 =MINUTE(.01) returns 14

## **See Also**

**DAY HOUR MONTH** NOW **SECOND** WEEKDAY YEAR

## **SECOND(serial\_number)**

Returns the second corresponding to serial\_number.

**Serial\_number** is the time as a serial number. The decimal portion of the number represents time as a fraction of the day.

## **Examples**

=SECOND(.259) returns 58 =SECOND(0.01) returns 24

### **See Also**

DAY **HOUR MINUTE MONTH** NOW **SECOND WEEKDAY** YEAR

## **TIME(hour, minute, second)**

Returns a serial number for the supplied time specified by hour, minute, and second.

A number from 0 to 23 is **hour**.

A number from 0 to 59 is **minute**.

A number from 0 to 59 is **second**.

# **Examples**

=TIME(12, 26, 24) returns .52 =TIME(12, 0, 0) returns 0.5

### **See Also**

**HOUR MINUTE** NOW **SECOND** TIMEVALUE

# **PMT(interest, nper, pv [,fv] [, type])**

Based on regular payments and a fixed periodic interest rate, PMT returns the periodic payment of an annuity.   

The fixed periodic interest rate is **interest.**

The number of period in the annuity is **nper**.

The present value, or the amount the annuity is currently worth is **pv**.

The future value, or the amount the annuity will be worth is **fv**. Omitting this argument, 0 is assumed.

**Type** indicates when payments are due. 0 is used if payments are due at the end of the period or 1 if payments are due at the beginning of the period. Omitting this argument, 0 is assumed.

PMT does not include taxes or other fees, it only returns the principal and interest payment.

The units used for interest must match those used for nper. For example, if the annuity has an 8% annual interest rate over a period of 5 years, specify 8%/12 for interest and 5\*12 for nper.

Cash paid out, is shown as a negative number. Cash received, is shown as a positive number.

### **Examples**

=PMT(8%/12,10,0,10000,1) returns -\$963.94 =PMT(8%/12, 48, 18000, 0, 1) returns -436.52

#### **See Also**

IPMT FV NPER PPMT  $\overline{\mathsf{PV}}$ RATE

# **PPMT(interest, per, nper, pv, [fv], [type])**

Returns the principle paid on an annuity for a given period.

The fixed periodic interest rate is **interest**.

The period for which to return the principle is **per**.

The number of period in the annuity is **nper**.

The present value, or the amount the annuity is currently worth is **pv**.

The future value, or the amount the annuity will be worth is fv. Omitting this argument, 0 is assumed.

**Type** indicates when payments are due. 0 is used if payments are due at the end of the period or 1 if payments are due at the beginning of the period. Omitting this argument, 0 is assumed.

Units used for interest must match those used for nper. For example, if the annuity has an 8% annual interest rate over a period of 5 years, specify 8%/12 for interest and 5\*12 for nper.

## **Examples**

=PPMT(8%/12, 2, 48, 18000) returns -321.56 =PPMT(8%/12, 2, 48, 18000, 0, 1) returns -319.43

## **See Also**

FV IPMT NPER PMT PV **RATE** 

# **PV(interest, nper, pmt [,fv] [,type])**

Returns the present value of an annuity, considering a series of constant payments made over a regular payment period.

The fixed periodic interest rate is **interest**.

The number of payment periods in the investment is **nper**.

The fixed payment made each period is **pmt**.

The future value, or the amount the annuity will be worth is fv. Omitting this argument, a future value of 0 is assumed.

**Type** indicates when payments are due. 0 is used if payments are due at the end of the period or 1 if payments are due at the beginning of the period. Omitting this argument, 0 is assumed.

Units used for interest must match those used for nper. For example, if the annuity has an 8% annual interest rate over a period of 5 years, specify 8%/12 for interest and 5\*12 for nper.

Cash paid out, is shown as a negative number. Cash received, is shown as a positive number.

## **Examples**

=PV(8%/12, 48, 439.43) returns -17999.89 =PV(8%/12, 48, -439.43) returns 17999.89

## **See Also**

FV IPMT NPER PMT PPMT RATE

# **RATE(nper, pmt, pv [,fv] [,type] [, guess])**

Given a series of constant cash payments made over a regular payment period, RATE returns the interest rate per period of an annuity.

The number of period in the annuity is **nper**.

The future value, or the amount the annuity will be worth is **fv**. Omitting this argument, a future value of 0 is assumed.

**Type** indicates when payments are due. 0 is used if payments are due at the end of the period or 1 if payments are due at the beginning of the period. Omitting this argument, 0 is assumed.

Your estimate of the interest rate is **guess**. If no argument is supplied, a value of .1 (10%) is assumed.

RATE is calculated iteratively, cycling through the calculation until the result is accurate to .00001 percent. If the result cannot be found after 20 iterations, #NUM! is returned. Supply a different value for guess, when this occurs.

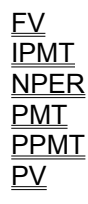

# **FV(interest, nper, payment [,pv] [,type])**

Returns the future value of an annuity based on regular payments and a fixed interest rate.

The fixed interest rate is **interest**.

The number of payments in an annuity is **nper**.

The fixed payment made each period is **payment**.

The present value, or the lump sum amount, the annuity is currently worth is **pv**. Omitting this argument, a present value of 0 is assumed.

**Type** indicates when payments are due. O is used if payments are due at the end of the period or 1 if payments are due at the beginning of the period. Omitting this argument, 0 is assumed.

Units used for interest must match those used for nper. For example, if the annuity has an 8% annual interest rate over a period of 5 years, specify 8%/12 for interest and 5\*12 for nper.

Cash paid out, is shown as a negative number. Cash received, is shown as a positive number.

## **Examples**

=FV(5%, 8, -500) returns 4,774.55 =FV(1%, 12, -1000) returns 12682.50

## **See Also**

IPMT NPER PMT PPMT PV RATE

# **IPMT(interest, per, nper, pv, [fv], [type])**

Returns the interest payment of an annuity for a given period, based on regular payment and a fixed periodic interest rate.

The fixed periodic interest rate is **interest**.

The period for which to return the interest payment is **per**. This number must be between 1 and nper.

The number of payments is **nper**.

The present value, or the lump sum amount the annuity is currently worth is **pv**.

The future value, or the value after all payment are made is **fv**. Omitting this argument, the future value is assumed to be 0.

**Type** indicates when payments are due. 0 is used if payments are due at the end of the period or 1 if payments are due at the beginning of the period. Omitting this argument, 0 is assumed.

Units used for interest must match those used for nper. For example, if the annuity has an 8% annual interest rate over a period of 5 years, specify 8%/12 for interest and 5\*12 for nper.

Cash paid out, is shown as a negative number. Cash received, is shown as a positive number.

## **Examples**

=IPMT(8%/12, 2, 48, 18000) returns -117.87 =IPMT(8%/12, 2, 48, 18000, 0, 1) returns -117.09

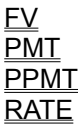

# **NPER(interest, pmt pf [,fv] [,type])**

Returns the number of period of an investment based on regular periodic payments and a fixed interest rate.

The fixed interest rate is **interest**.

The fixed payment made each period is **pmt**. Pmt includes the principle and interest, not taxes or other fees.

The present value, the lump-sum amount that a series of future payments is currently worth is **pf**.

The future value, the balance to attain after the final payment is **fv**. This argument omitted assumes a future balance of 0.

**Type** indicates when payments are due. 0 is used if payments are due at the end of the period or 1 if payments are due at the beginning of the period. Omitting this argument, 0 is assumed.

### **Examples**

=NPER(12%/12, -350, -300, 16000, 1) returns 36.67 =NPER(1%, -350, -300, 16000) returns 36.98

## **See Also**

FV IPMT PMT PPMT PV **RATE** 

## **NPV(discount\_rate, value\_list)**

Returns the net present value of an investment based on a series of periodic payments and a discount rate.

The rate of discount for one period is **discount\_rate**.

A list of as many as 29 arguments or a reference to a range that contains values that represent payments and income is **value list**.

NPV, during calculation, uses the order in which the values appear to determine the order of cash flow.

Included in the calculation are numbers, empty cells, and text representations of numbers.

Only numeric data in the range is included in the calculation, if value list is a range reference. Other types of data in the range are ignored.

The time span NPV uses for calculation begins one period before the first cash flow date and ends when the last cash flow payment is made. This function is based on future cash flows. When your first cash flow occurs at the beginning of the first period, the first value must be added to the NPV result, not supplied as a value in value list.

## **Example**

=NPV(8%, -1200, 3000, 3000, 3000, 7000) returns 10811.57

### **See Also**

FV IRR PV

# **IRR(cash\_flow [,guess])**

Returns internal rate of return for a series of periodic cash flows.

A reference to a range that contains values for which to calculate the internal rate of return is **cash\_flow**. The values must contain at least one positive and one negative value.

IRR use the order in which the values appear to determine the order of the cash flow, during calculation.

Empty cells in the rage are ignored. Text and logical values also are ignored.

The estimate of the internal rate of return is **guess**. If no argument is supplied, a rate of return of 10 percent is assumed.

The interest rate received for an investment consisting of payments and investments is the internal rate of return.

IRR is calculated iteratively, cycling through the calculation until the result is accurate to .00001 percent. #NUM! is returned if the result cannot be found after 20 iterations. Supply a different value for guess, when this occurs.

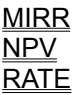

## **MIRR(cash\_flows, finance\_rate, reinvest\_rate)**

Returns the modified internal rate of return for a series of periodic cash flows.

A reference to a range that contains values for which to calculate the modified internal rate of returns is **cash\_flow**. The values must contain at least one negative and one positive value.

MIRR uses the order in which the values appear to determine the order of cash flow, during calculation

Positive values represent cash receive; negative values represent cash paid.

Empty cells in the range are ignored. Text and logical values are also ignored.

The interest rate paid on money used in the cash flow is **finance rate**.

The interest rate received on money reinvested from the cash flow is **reinvest rate**.

The modified internal rate of return considers the cost of the investment and the interest received on the reinvestment of cash.

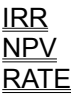

## **DB(cost, salvage, life, period [,months])**

Using the fixed-declining balance method, DB returns the real depreciation of an asset for a specific period of time.

The initial cost of the asset is **cost**.

The salvage value of the asset is **salvage**.

The number of periods in the useful life of the asset is **life**.

The period for which to calculate the depreciation is **period**. The time units used to determine period and life must match.

The number of months in the first year of the item's life is **months**. Omitting this argument assumes there are 12 months in the first year.

### **Example**

=DB(1000000, 100000, 6, 1, 7) returns \$186,083 =DB(10000, 1000, 7, 3) returns 1451.52

#### **See Also**

DDB **SLN** SYD VDB

# **DDB(cost, salvage, life, period [,factor])**

Returns the depreciation of an asset for a specific period of time using the double declining balance method or a declining balance factor that you supply.

The initial cost of the asset is **cost**.

The salvage value of the asset is **salvage**.

The number of periods in the useful life of the asset is **life**.

The period for which to calculate the depreciation is **period**. The time units used to determine period and life must match.

The rate at which the balance declines is **factor**. Omitting this argument assumes a default factor of 2, the double-declining balance factor.

All arguments for this function must be positive.

### **Example**

=DDB(10000, 1000, 7, 3) returns 1457.73

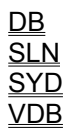

## **SLN(cost, salvage, life)**

Returns the depreciation of an asset for a specific period of time using the straight-line balance method.

The initial cost of the asset is **cost**.

The salvage value of the asset is **salvage**.

The number of periods in the useful life of the asset is **life**.

## **Example**

=SLN(10000, 1000, 7) returns 1285.71

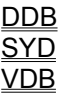

## **SYD(cost, salvage, life, per)**

Returns the depreciation of an asset for a specified period using the sum-of-years method.    This depreciation method uses an accelerated rate, where the greatest depreciation occurs early in the useful life of the asset.

The initial cost of the asset is **cost**.

The salvage value of the asset is **salvage**.

The number of periods in the useful life of the asset is **life**.

The period for which to calculate the depreciation is **period**. The time units used to determine period and life must match.

### **Example**

=SYD(10000, 1000, 7, 3) returns 1607.14

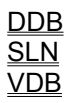

# **VDB(cost, salvage, life, start\_period, end\_period [,factor] [,method])**

Returns the depreciation of assets for a specified period using a variable method of depreciation.

The initial cost of the asset is **cost**.

The salvage value of the asset is **salvage**.

The number of periods in the useful life of the asset is **life**.

The beginning period for which to calculate the depreciation is **start period**. The time units used to determine start period and life must match.

The ending period for which to calculate the depreciation is **end period**. The time units used to determine end period and life must match.

The rate at which the balance declines is **factor**. Omitting this argument assumes a default of 2, which is the double-declining balance factor.

A logical value that determines if you want to switch to straight-line depreciation when depreciation is greater than the declining balance calculation. Use True to maintain declining balance calculation; use False or omit the argument to switch to straight-line depreciation calculation.

## **Example**

=VDB(10000, 1000, 7, 3, 4) returns 1041.23

## **See Also**

DDB SLN **SYD** 

## **SUM(number\_list)**

Returns the sum of the supplied numbers.

A list of as many as 30 numbers, separated by commas is a **number\_list**.

The list can contain logical values, numbers, text representation of numbers, or a reference to a range containing those values.

Text or error values that cannot be translated into numbers return errors.

If a range reference is included in the text, logical expressions, list, and empty cells in the range are ignored.

### **Examples**

=SUM(A1:A3) returns the sum of the values in cells A1 through A3 =SUM(1000, 3000, 5000) returns 9000

**See Also**

AVERAGE **COUNT COUNTA PRODUCT SUMSQ** 

# **COUNT(value\_list)**

Returns the number of values in the supplied list.

A list of values is a **value\_list**. 30 values may be contained in the list.

# **Example**

=COUNT(5, 6, "02") returns 3

## **See Also**

AVERAGE **COUNTA SUM** 

# **External References**

References can point to cells in other worksheets. This type of reference is called an external reference. An external reference is created by placing a worksheet name (the caption of the worksheet window) before the cell reference, separated by an exclamation point.

# **Example**

=vistacalc1!a1 returns the value in cell a1 of worksheet vistacalc1

# **COUNTA(expression\_list)**

Returns the number of non-blank values in the supplied list.

A list of expressions is an **expression\_list**. 30 expressions can be included in the list.

COUNTA returns the number of cells that contain data in a range. Null values (" ") are counted, but references to empty cells are ignored.

## **Example**

=COUNTA(32, 45, "Earnings", "") returns 4

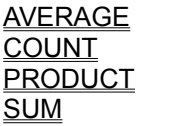

## **AVERAGE(number\_list)**

Returns the average of the supplied numbers. The result of AVERAGE is also known as the arithmetic mean.

A list of numbers separated by commas is a **number\_list**. 30 numbers can be included in the list, and the list can contain numbers or a reference to a range that contains numbers.    Logical expressions, text, or empty cells in a referenced range are ignored. All numeric values (including 0) are used.

### **Example**

=AVERAGE(5, 6, 8, 14) returns 8.25

**See Also**

MIN MAX

## **MIN(number\_list)**

Returns the smallest value in the specified list of numbers.

A list of as many as 30 numbers, separated by commas is a **number\_list**.

The list can contain logical values, numbers, text representation of numbers, or a reference to a range containing those values.

Text or error values that cannot be translated into numbers return errors.

If a range reference is included in the text, logical expressions, list, and empty cells in the range are ignored.

0 is returned if there are no numbers in the list.

## **Example**

=MIN(50, 100, 150, 500, 200) returns 50

### **See Also**

AVERAGE MAX

## **MAX(number\_list)**

Returns the largest value in the specified lust of numbers.

A list of as many as 30 numbers, separated by commas is a **number\_list**.

The list can contain logical values, text representation of numbers, numbers, or a reference to a range containing those values.

Text or error values that cannot be translated into numbers return errors.

If a range reference is included in the text, logical expressions, list, and empty cells in the range are ignored.

0 is returned if there are no numbers in the list.

## **Example**

=MAX(50, 100, 150, 500, 200) returns 500

### **See Also**

AVERAGE MIN

# **FACT(number)**

Returns the factorial of a specified number.

Any non-negative integer is **number**. If you supply a real number, FACT truncates the number to an inter before calculation.

## **Examples**

=FACT(2.5) returns 2  $=$ FACT(1) returns 1

### **See Also**

**PRODUCT** 

## **STDEV(number\_list)**

Returns the standard deviation of a population based on a sample of supplied values. The standard deviation of a population represents an average of deviations from the population mean within a list of values.

A list of as many as 30 numbers, separated by commas is a number\_list. The list can contain numbers or a reference to a range that contains numbers.

### **Example**

=STDEV(4.0, 3.0, 3.0, 3.5, 2.5, 4.0, 3.5) returns .56

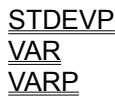

## **STDEVP(number\_list)**

Returns the standard deviation of a population based on an entire population of values. The standard deviation of a population represents an average of deviations from the population mean within a list of values.

A list of as many as 30 numbers, separated by commas is a number\_list. The list can contain numbers or a reference to a range that contains numbers.

### **Example**

=STDEVP(4.0, 3.0, 3.0, 3.5, 2.5, 4.0, 3.5) returns .52

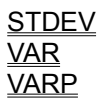

## **SUMSQ(number\_list)**

Squares each of the supplied numbers and returns the sum of the squares.

A list of as many as 30 numbers, separated by commas is a **number\_list**.

The list can contain logical values, text representation of numbers, numbers, or a reference to a range containing those values.

Text or error values that cannot be translated into numbers return errors.

If a range reference is included in the text, logical expressions, list, and empty cells in the range are ignored.

### **Example**

=SUMSQ(9, 10, 11) returns 302

**See Also**

**SUM** 

## **VAR(number\_list)**

Returns the variance of a population based on a sample of values.

A list of as many as 30 numbers, separated by commas is a number\_list. The list can contain numbers or a reference to a range that contains numbers.

## **Examples**

=VAR(4.0, 3.0, 3.0, 3.5, 2.5, 4.0, 3.5) returns .31

## **See Also**

**STDEV STDEVP** VARP
### **VARP(number\_list)**

Returns the variance of a population based on an entire population of values.

A list of as many as 30 numbers, separated by commas is a number\_list. The list can contain numbers or a reference to a range that contains numbers.

### **Examples**

=VARP(4.0, 3.0, 3.0, 3.5, 2.5, 4.0, 3.5) returns .27

### **See Also**

**STDEV STDEVP VAR** 

### **DATEVALUE(text)**

Returns the serial number of a date supplied as a text string.

In text format, **text** is a date, between January 1, 1900 and December 31, 2078.    By omitting the year, then the current year is used.

### **Examples**

=DATEVALUE("12/25/95") returns 35058 =DATEVALUE("8/22/55") returns 20323

#### **See Also**

NOW TIMEVALUE TODAY

# **Summing, Counting, and Other Statistical Functions**

<u>SUM</u> <u>COUNT</u> <u>COUNTA</u> AVERAGE <u>MIN</u> <u>MAX</u> FACT <u>STDEV</u> STDEVP SUMSQ VAR VARP

# **Indexing, Matching, and Looking Up Values**

<u>VLOOKUP</u> <u>HLOOKUP</u> <u>MATCH</u> <u>INDEX</u> <u>LOOKUP</u> <u>CHOOSE</u> <u>OFFSET</u>

## **Time Functions**

NOW HOUR **MINUTE SECOND** TIME TIMEVALUE

## **Manipulating Text**

<u>LEFT</u> <u>MID</u> **RIGHT** <u>&</u> <u>LEN</u> LOWER <u>UPPER</u> SUBSTITUTE FIND SEARCH PROPER TRIM **CLEAN** REPLACE <u>CHAR</u> <u>CODE</u> DOLLAR <u>EXACT</u> <u>REPT</u> FIXED T TEXT

# **Date Functions**

<u>NOW</u> TODAY WEEKDAY <u>MONTH</u> <u>DAY</u> DATEVALUE YEAR DATE

# **TODAY()**

Returns the current date as a serial number.   

TODAY does not use arguments. You must include empty parentheses to correctly reference the function.   

### **See Also**

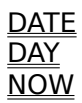

## **WEEKDAY(serial\_number)**

Returns the day of the week that corresponds to the supplied date.

**Serial\_number** is the date as text or as a serial number.

WEEKDAY returns a number ranging from 1 to 7. (Sunday to Saturday).

### **Example**

=WEEKDAY("06/05/95") returns 2, indicating Monday

### **See Also**

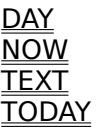

# **Specifications**

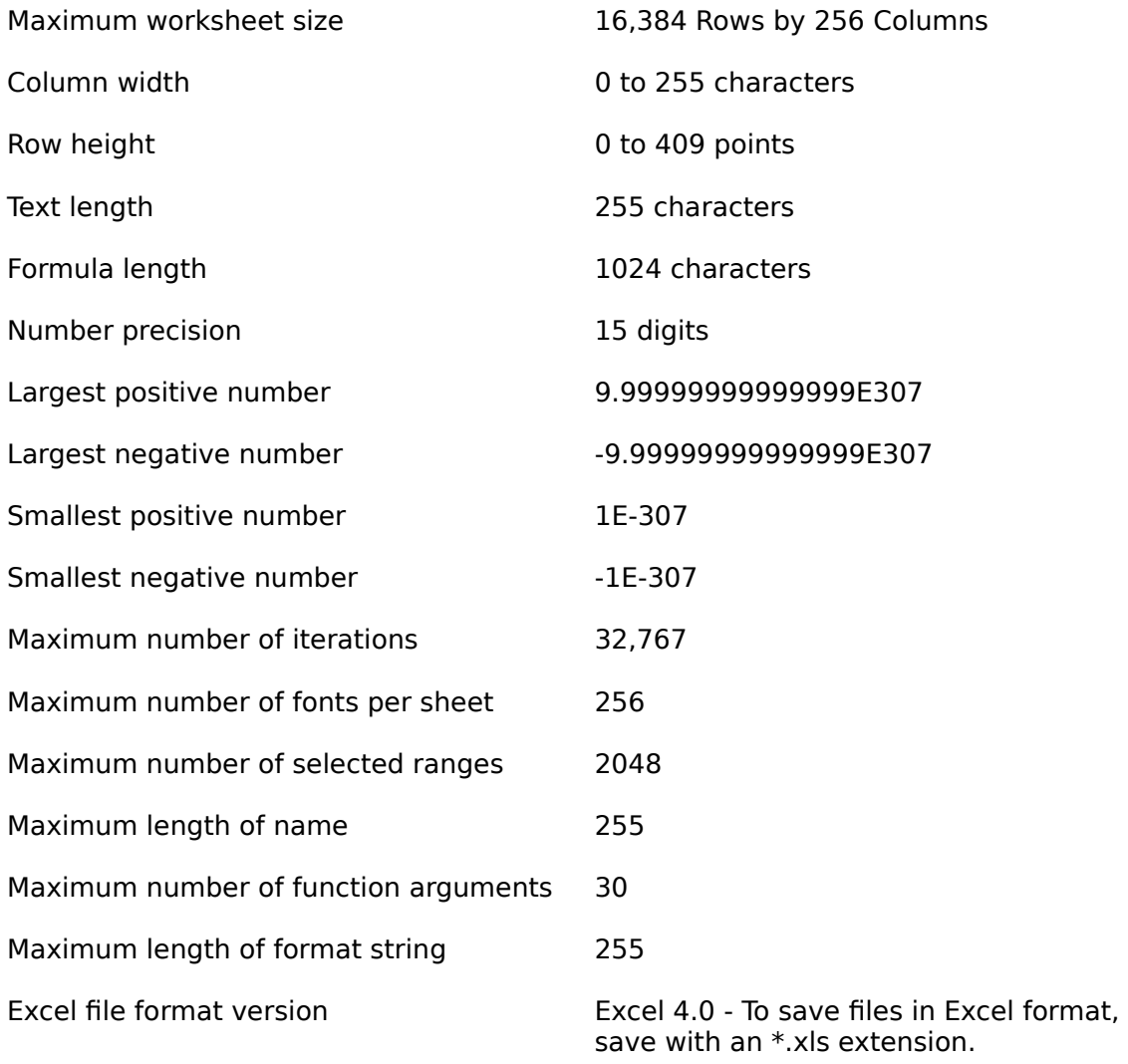

## **Accelerators**

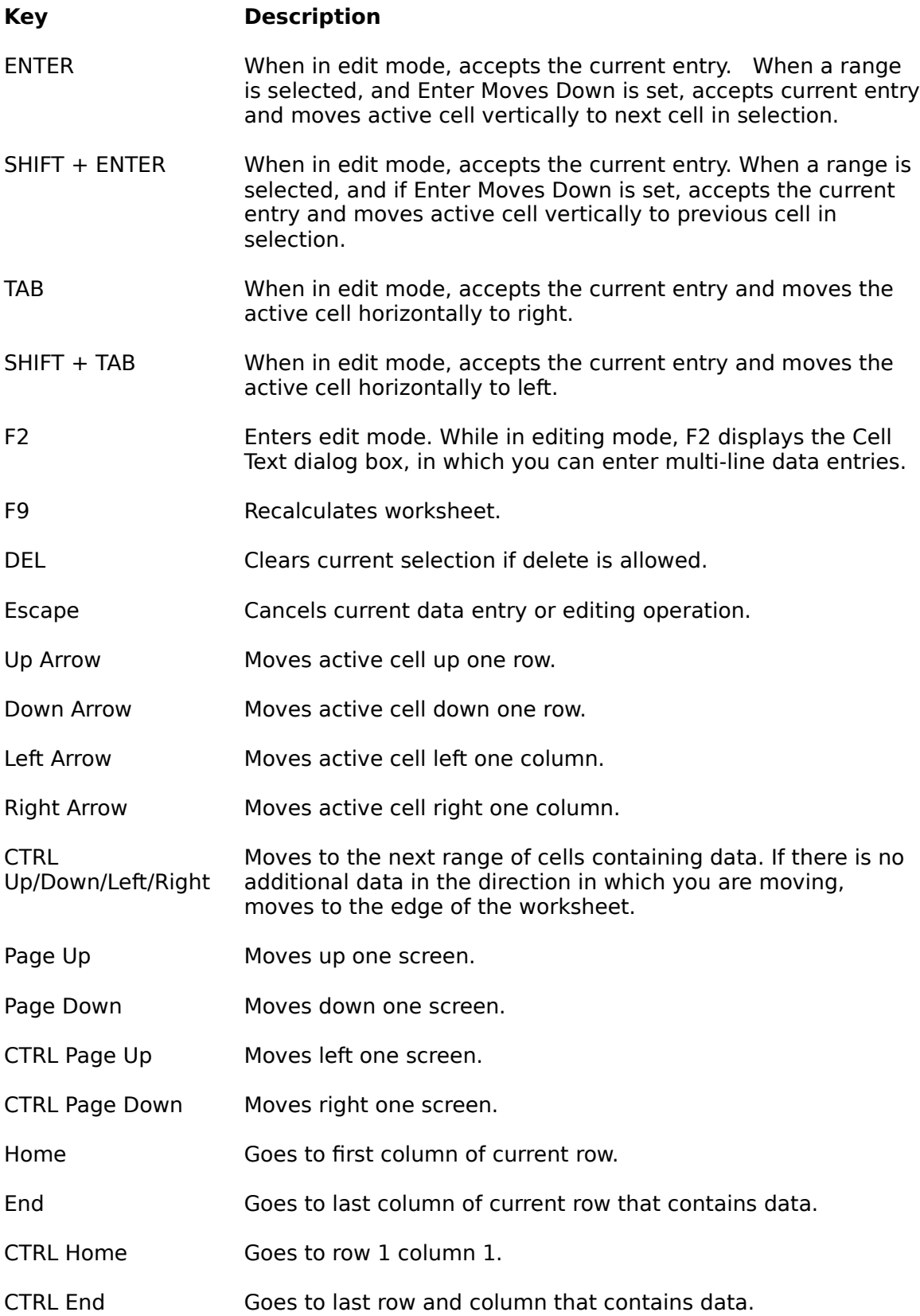

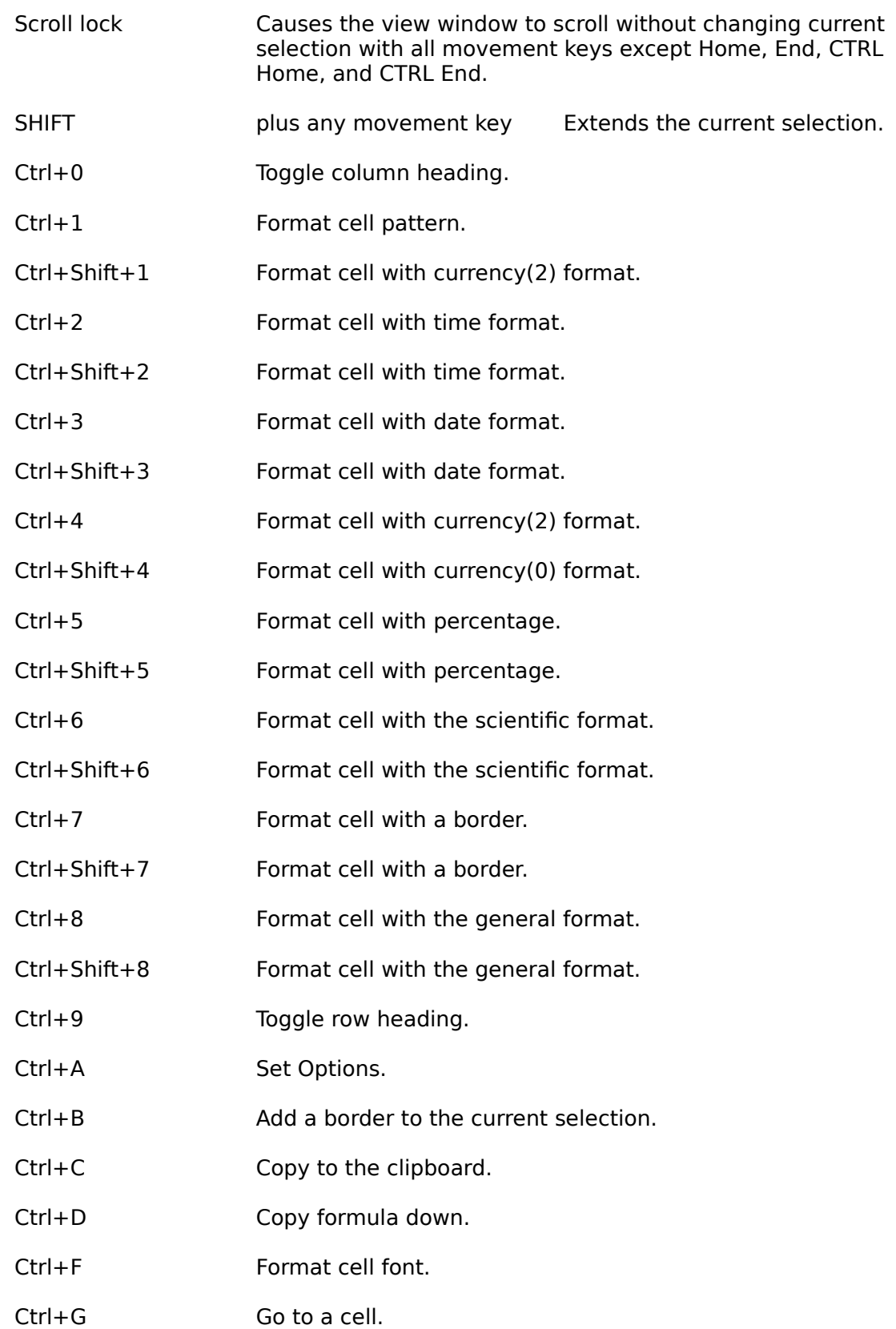

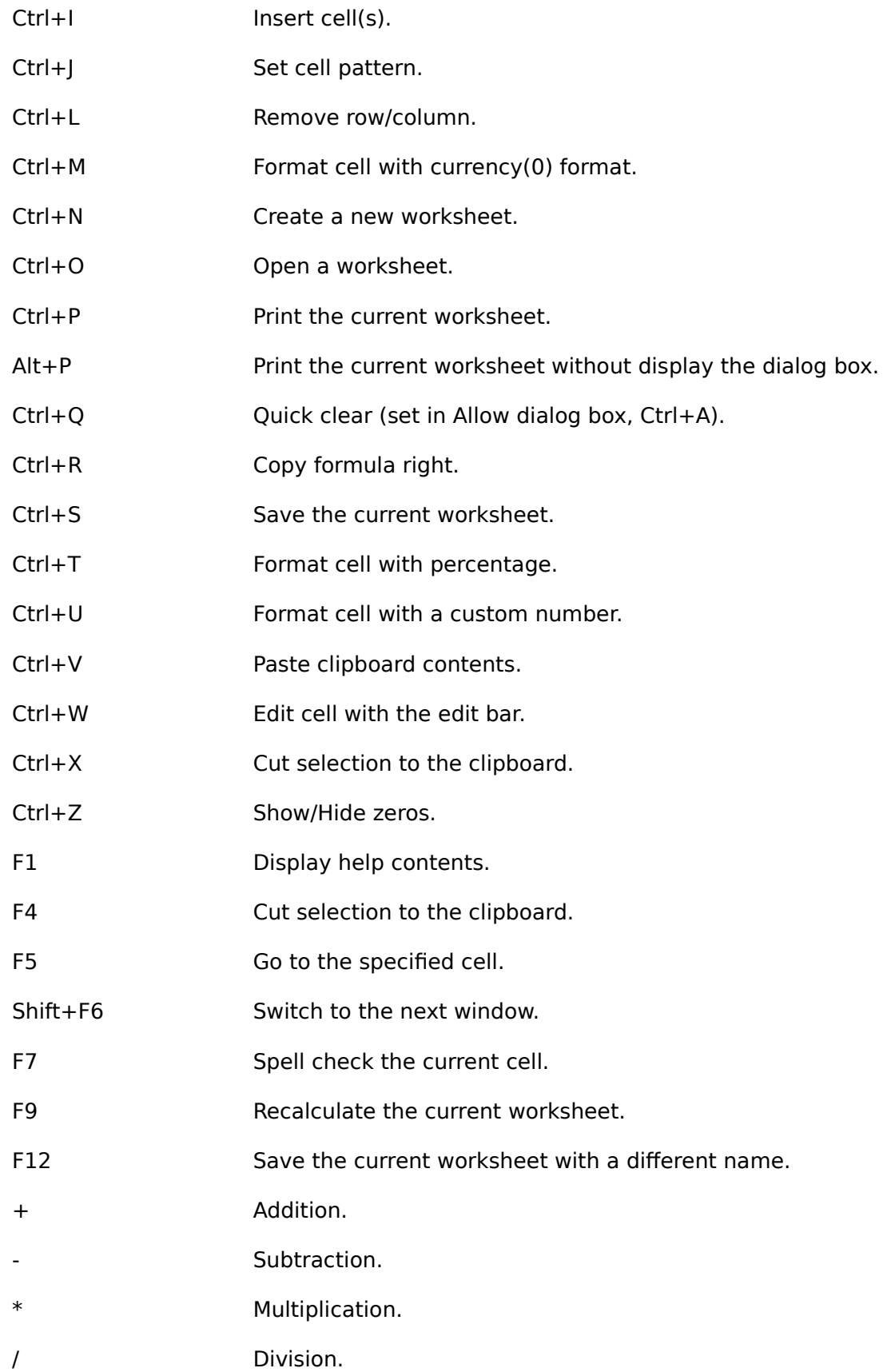

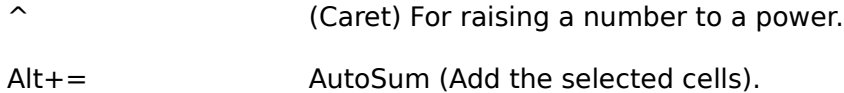

A function is a calculation tool.   

### **Introduction**

Spreadsheets are programs which display a series of rows and columns of cells. In these cells, users enter formulas (one or more functions), and data to display and solve a wide range of information and problems.

In VistaCalc, you enter a formula into a cell by placing an equals sign (=) in at the beginning of the formula. Formulas always start with an equals sign. For example, the following function adds the numbers 4 and 5 then returns 9.   

 $=4+5$ 

If you want to add the values in cells A1 and A2, you could use this formula:

#### $=$ A $1+$ A $2$

To define an array of cells or range, you would use a colon to separate the beginning and ending cells. For example, this formula sums the values in cells A1 through A5:

#### $=$ SUM(A1:A5)

SUM is just one of many of VistaCalcs functions. VistaCalc provides many functions to perform many different types of calculations. Most functions require parameters or arguments (additional data). The parameters are enclosed in parentheses. For example, the parameter entered for the above function is A1:A5.   

You build spreadsheets by using the necessary functions to calculate, organize and display your data.   

For more information on functions, see Functions.

### **Print dialog box**

The following options allow you to specify how the document should be printed:

### **Printer**

This is the active printer and printer connection. Choose the Setup option to change the printer and printer connection.

### **Setup**

Displays a Print Setup dialog box, so you can select a printer and printer connection.

#### **Print Range**

Specify the pages you want to print:

All Prints the entire document.

**Selectio** Currently not available.

**n**

**Pages** Prints the range of pages you specify in the From and To boxes.

### **Copies**

Specify the number of copies you want to print for the above page range.

#### **Collate Copies**

Prints copies in page number order, instead of separated multiple copies of each page.

#### **Print Quality**

Select the quality of the printing. Generally, lower quality printing takes less time to produce.

# **Print Progress Dialog**

The Printing dialog box is shown during the time that VistaCalc is sending output to the printer. The page number indicates the progress of the printing.

To abort printing, choose Cancel.

# **Print Setup command (File menu)**

Use this command to select a printer and a printer connection. This command presents a Print Setup dialog box, where you specify the printer and its connection.

### **Print Setup dialog box**

The following options allow you to select the destination printer and its connection.

#### **Printer**

Select the printer you want to use. Choose the Default Printer; or choose the Specific Printer option and select one of the current installed printers shown in the box. You install printers and configure ports using the Windows Control Panel.

### **Orientation**

Choose Portrait or Landscape.

#### **Paper Size**

Select the size of paper that the document is to be printed on.

#### **Paper Source**

Some printers offer multiple trays for different paper sources. Specify the tray here.

#### **Options**

Displays a dialog box where you can make additional choices about printing, specific to the type of printer you have selected.

### **Network...**

Choose this button to connect to a network location, assigning it a new drive letter.

## **Page Setup**

The Page Setup Command allows you to specify a per-page header and/or footer and margins. If you don't want a header or footer, leave the header or footer blank. You can specify any text in the header and footer. You can also specify the following format codes:

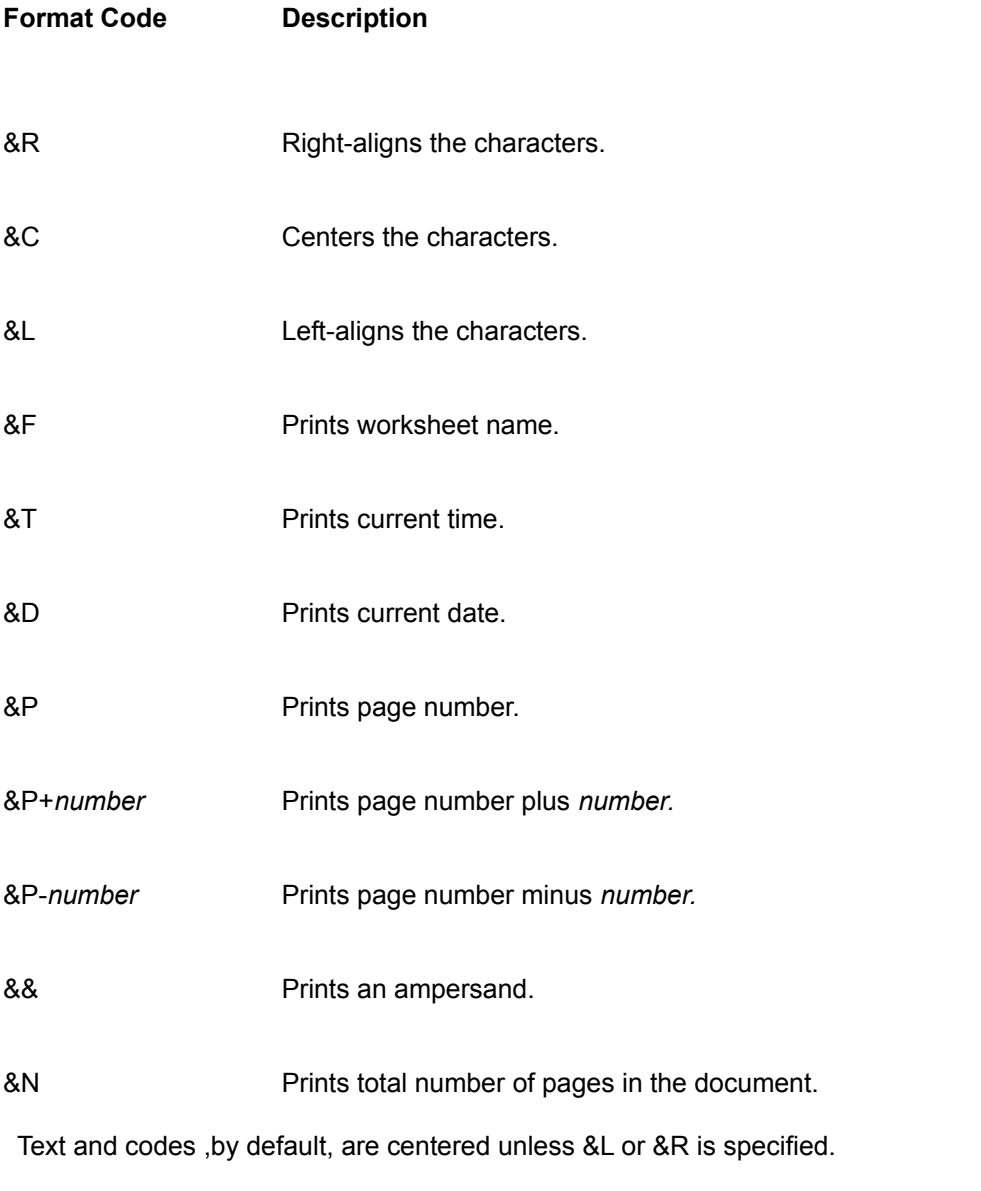

Font codes must appear before other codes and text or they are ignored. The alignment codes restart each section; new font codes can be specified after an alignment code. Here is a list of the following font codes:

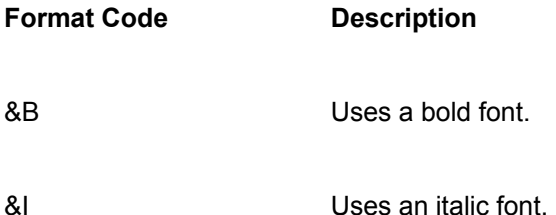

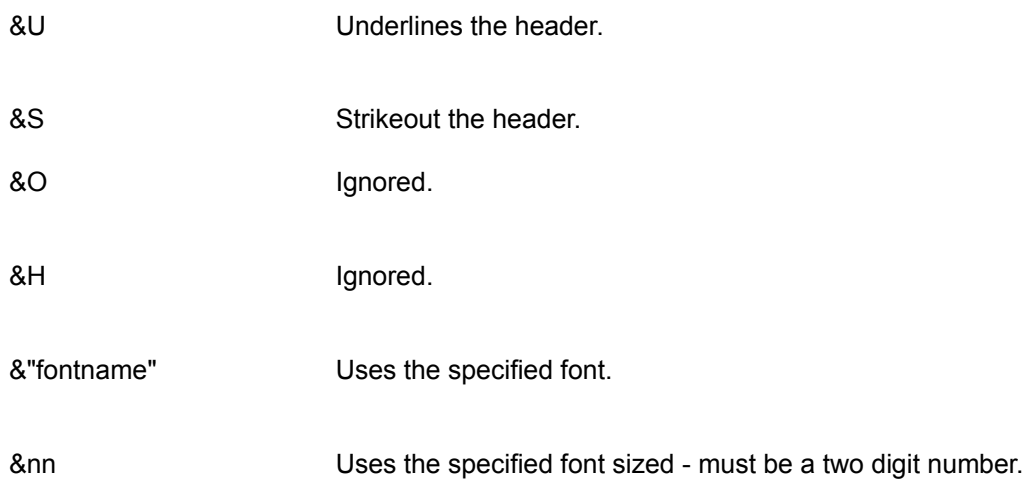

# **Activating Menus with the Keyboard**

Press the ALT key.

To activate an item, hold down the ALT key and press the underlined letter of the item you wish to activate.

## **Toolbar**

The toolbar is displayed across the top of the application window, below the menu bar. The toolbar provides quick mouse access to many tools used in VistaCalc.

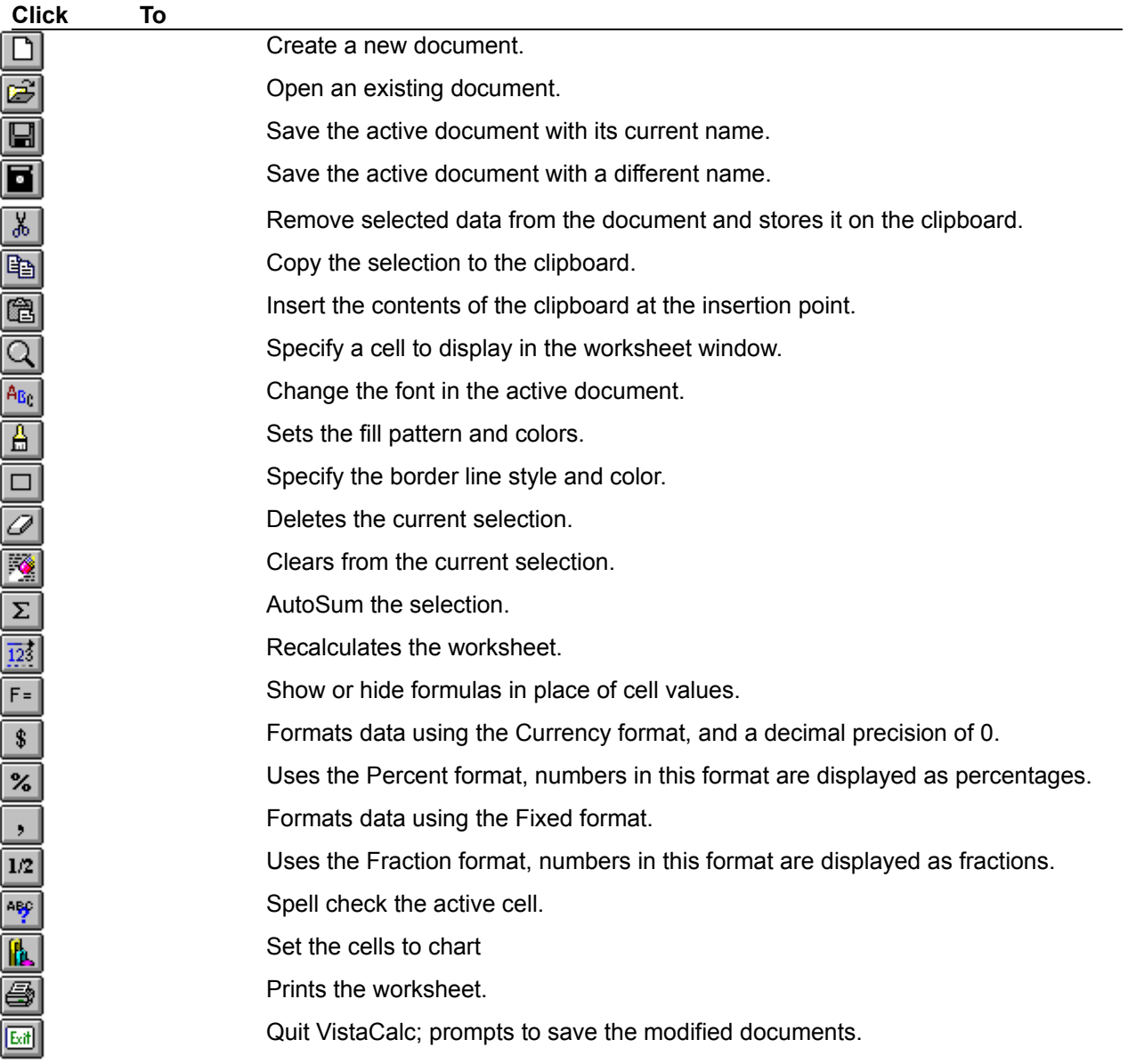

### **DATE(year, month, day)**

Returns the serial number corresponding to year, month, and day.

**Year** is a number from 1900 to 2078. If year is between 1920 to 2019, you can specify two digits to represent the year. To specify a year before 1920 or after 2019, specify all four digits of the year.

**Month** is a number representing the month. If the number supplied is greater than 12, the number is added to the first month of the specified year.

**Day** is a number representing the day of the month. If the number specified for day exceeds the number of days in that month, the number is then added to the first day of the specified month.

### **Examples**

=DATE(99, 3, 6) returns 36225 =DATE(94, 6, 21) returns 34506

### **See Also**

DAY **MONTH** NOW TIMEVALUE TODAY YEAR

# **ABS(number)**

Returns the absolute value of a number.

# **Examples**

 $=$ ABS(-1) returns 1 =ABS(1) returns 1

## **See Also**

SIGN

# **INT(number)**

Rounds the supplied number down to the nearest integer.

### **Examples**

 $=$ INT $(1.99)$  returns 1 =INT(-1.99) returns -2

### **See Also**

CEILING FLOOR MOD <u>ROUND</u> <u>TRUNC</u>

# **LN(number)**

Returns the natural logarithm of a number, based on the constant e.

# **Examples**

=LN(20.09) returns 3.00 =LN(86) returns 4.45                 

### **See Also**

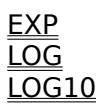

# **LOG(number(,base))**

Returns the logarithm of a number to base.

# **Examples**

=LOG(10) returns 1 =LOG(1) returns 0                 

## **See Also**

EXP LN LOG10

# **LOG10(number)**

Returns base 10 logarithm of a number.

# **Examples**

=LOG10(10) returns 1 =LOG10(100) returns 2                 

# **See Also**

EXP LN LOG

# **SQRT(number)**

Returns square root of a number.

**Number** is a positive number. If a negative number is specified, #NUM! returns the error value.

## **Examples**

=SQRT(25) returns 5 =SQRT(-25) returns #NUM!

### **See Also**

**SUMSQ** 

# **EXP(number)**

Returns e raised to the power of specified number. The base of the natural logarithm is the constant e, 2.71828182845904.

## **Examples**

=EXP(3) returns 20.09 =EXP(1) returns 2.71828

### **See Also**

LN LOG

# **ROUND(number,precision)**

Rounds a given number to the specified decimal places.   

### **Examples**

=ROUND(3.15, 2) returns 3.15 =ROUND(3.22, 1) returns 3.2

### **See Also**

CEILING FLOOR INT <u>MOD</u> <u>TRUNC</u>

# **TRUNC(number,precision)**

Rounds number down to nearest integer.

Precision argument is optional, if omitted it is assumed to be zero.

### **Examples**

=TRUNC(9.975,0) returns 9 =TRUNC(6899.435, -2) returns 6800

#### **See Also**

CEILING FLOOR <u>INT</u> <u>MOD</u> <u>ROUND</u>
## **FLOOR(number, significance)**

Rounds number down to nearest multiple of specified significance.

**Number** is the value to which you round.

**Significance** is the multiple to which you round.

#### **Examples**

=FLOOR(1.5, 0.1) returns 1.5 =FLOOR(1.23459, 0.5) returns 1

### **See Also**

CEILING EVEN <u>INT</u> ODD ROUND **TRUNC** 

## **CEILING(number, significance)**

Rounds number to the nearest multiple of significance.

**Number** is the value to which you round.

**Significance** is the multiple to which you round.

#### **Examples**

=CEILING(1.23459, .05) returns 1.25 =CEILING(-2.5, -2) returns -4

### **See Also**

<u>EVEN</u> FLOOR <u>INT</u> ODD ROUND **TRUNC** 

# **ODD(number)**

Rounds number up to the nearest odd integer.

## **Examples**

=ODD(3) returns 3 =ODD(6) returns 7

### **See Also**

CEILING <u>EVEN</u> FLOOR INT <u>ROUND</u> <u>TRUNC</u>

# **EVEN(number)**

Rounds number up to the nearest even integer.

## **Examples**

=EVEN(2.5) returns 4 =EVEN(3) returns 4

#### **See Also**

CEILING FLOOR INT ODD <u>ROUND</u> <u>TRUNC</u>

### **TYPE(expression)**

Returns a number indicating the type of the given expression.

Expression types and numbers:

# **Expression type Number**

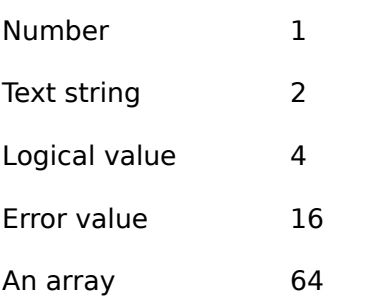

## **Examples**

=TYPE(A1) returns 1 if cell A1 contains a number. =TYPE("Customer") returns 2

### **See Also**

ISBLANK **ISERR** ISERROR ISLOGICAL ISNA **ISNONTEXT** ISNUMBER ISREF **ISTEXT** 

# **N(value)**

If value is a number, returns that number.

**Value** is a reference to a cell containing a value to test.

# **Examples**

=N(32467) returns 32467  $=N(A4)$  returns 1 if A4 contains the logical function True

### **See Also**

T VALUE

### **SIGN(number)**

Determines the sign of a number.

**Number** is any number. If number is positive, returns 1. If number is zero, returns 0. If number is negative, returns -1.

#### **Examples**

=SIGN(123) returns 1 =SIGN(4-4) returns 0

### **See Also**

ABS

### **VALUE(text)**

Returns the text as a number.

**Text** can be any text string, a cell reference that contains a text string, or a formula that evaluates to a text string. Value can also return the text in date or time formats. If the format is not recognized then #VALUE! is returned.

#### **Examples**

=VALUE(9800) returns 9800 =VALUE("\$2,000") returns 2000

#### **See Also**

DOLLAR TEXT

### **SIN(number)**

Returns the sine of number.

**Number** is the angle in radians. If the angle is in degrees, multiply the angle by PI()180, to convert to radians.

### **Examples**

=SIN(PI()/2) returns 1 =SIN(90) returns .89

#### **See Also**

<u>ASIN</u>  $\overline{\mathsf{PL}}$ 

# **COS(number)**

Returns the cosine of a given angle.

**Number** is the angle in radians. If the angle is in degrees, multiply the angle by PI()/180, to convert the angle to radians.   

#### **Examples**

=COS(5) returns .28

#### **See Also**

ACOS ASINH ATANH <u>PI</u>

# **TAN(number)**

Returns the tangent of a given angle.

**Number** is the angle in radians. Multiply the degrees by 180/PI() to convert a number expressed as degrees.

#### **Examples**

=TAN(45) returns 1.62 =TAN(0.785) returns    0.99204

#### **See Also**

ATAN  $\overline{\mathsf{PL}}$ 

### **ASIN(number)**

Returns the arcsine of a number in radians (ranging from -pi/2 to pi/2).

**Number** is the sine of the resulting angle (ranging from -1 to 1). Multiply the radians by 180/PI() to convert the resulting radians to degrees.

#### **Examples**

=ASIN(-1) returns -1.57 =ASIN(-0.5) returns -0.52 (pi/6 radians)

#### **See Also**

ASINH  $\overline{\mathsf{PL}}$ <u>SIN</u>

### **ACOS(number)**

Returns the arc cosine of a number.

**Number** is the cosine of the angle ranging from 1 to -1. The resulting angle is returned in radians from 0 to pi. Multiply the radians by 180/PI() to convert the resulting radians to degrees.

### **Examples**

=ACOS(.5) returns 1.05 =ACOS(-0.5)\*180/PI() returns 120 degrees

#### **See Also**

<u>COS</u> <u>PI</u>

### **ATAN(number)**

Returns the arc tangent of number.

**Number** is the tangent of the angle. The resulting angle is returned in radians from -pi/2 to pi/2. Multiply the radians by 180/PI() to convert the resulting radians to degrees.

#### **Examples**

=ATAN(3.5) returns 1.29  $=ATAN(1)$  returns 0.785 (pi/4 radians)

#### **See Also**

ATANH  $\underline{\underline{P}}$ **TAN** 

# **ASINH(number)**

Returns the inverse hyperbolic sine of a number.

**Number** is any number.

## **Examples**

=ASINH(-4) returns -2.09 =ASINH(10) returns 2.998223

#### **See Also**

ASIN ATANH

# **ACOSH(number)**

Returns the inverse hyperbolic cosine of number.

**Number** is any number that is equal to or greater than 1.

### **Examples**

=ACOSH(3) returns 1.76  $=$ ACOSH $(1.2)$  returns .62

#### **See Also**

ASINH ATANH <u>COSH</u>

# **ATANH(number)**

Returns the inverse hyperbolic tangent of a number.

**Number** must range between -1 and 1.   

## **Examples**

=ATANH(0.50) returns 0.549306 =ATANH(.5) returns .55

#### **See Also**

ACOS ASINH

## **IF(condition, true\_value, false\_value)**

Tests the condition and returns the specified value.

**Condition** is any logical expression.

**True\_value** is the value to be returned if condition evaluates to True.

**False\_value** is the value to be returned if condition evaluated to False.

## **Examples**

=IF(TRUE,1,2) returns 1 =IF(FALSE,1,2) returns 2

### **See Also**

AND FALSE NOT OR **TRUE** 

# **INDIRECT(ref\_text [,a1])**

Returns the contents of the cell referenced by the ref\_text.

Ref\_text is a reference to a cell that references a third cell. If ref\_text is not a valid cell reference, then #REF! is returned.

A1 is the reference format. TRUE() must be represented for an A1 reference format.

#### **Example**

=INDIRECT (C1) returns the contents of the cell that c1 references If C1 contains "D1", then =INDIRECT returns the contents of D1.

### **See Also**

**OFFSET** 

# **ATAN2(x,y)**

Returns the arc tangent of the x and y coordinates.

The angle is returned in radians, ranging from -pi to pi, excluding -pi.

### **Examples**

=ATAN2(-1, .1) returns 3.04 =ATAN2(3, 6) returns 1.11

#### **See Also**

ATAN ATANH  $\overline{\mathsf{PL}}$ TAN

# **ERROR.TYPE(error\_ref)**

Returns a number corresponding to an error.

**Error\_ref** is a cell reference.

The following lists the error text and associated error numbers returned by the function Error.type:

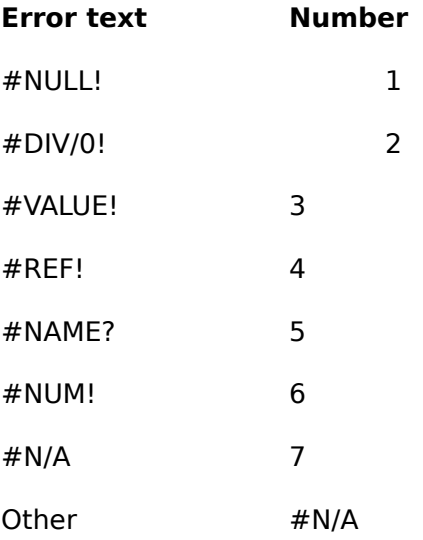

### **Example**

=ERROR.TYPE(A1) returns 2 if the formula in cell A1 attempts to divide by zero.

### **See Also**

ISERR ISERROR

# **MOD(number, divisor)**

Returns the remainder after a number is divided by a specified divisor.

**Divisor** is any non-zero number. #DIV/0! is returned if divisor is 0.

### **Examples**

=MOD(3,2) returns 1 =MOD(-3,-2) returns -1

#### **See Also**

INT <u>ROUND</u> <u>TRUNC</u>

### **ROW(reference)**

Returns the row number of the supplied reference.

**Reference** is a cell. If reference is omitted it is assumed to be the reference of the cells in which the function ROW is entered.

#### **Example**

=ROW(C3) returns 3

#### **See Also**

COLUMN ROWS

# **ROWS(range)**

Returns the number of rows in a range reference.

## **Examples**

=ROWS(A1:D5) returns 5 =ROWS(A1:C4) returns 4

### **See Also**

**COLUMNS** ROW<sub></sub>

### **COLUMN(reference)**

Returns the column number of reference.

**Reference** is a reference to a cell. Reference cannot be a reference to multiple areas. Omitting the argument returns the number of the column in which COLUMN is replaced.

#### **Examples**

=COLUMN(B3) returns 2 =COLUMN(A3) returns 1

#### **See Also**

**COLUMNS** ROW

# **COLUMNS(range)**

Returns the number of columns in a range reference.

**Range** is a reference to a range of cells.

### **Examples**

=COLUMNS(A1:D5) returns 4 =COLUMNS(A1:C4) returns 3

#### **See Also**

COLUMN ROWS

## **ADDRESS(row, column, ref\_type [,a1] [,sheet])**

Creates a cell address as text.   

**Row** is the row number for a cell address.

**Column** is the column number for an address.

**Ref\_type** is the cell reference type. The following lists the values for this argument:

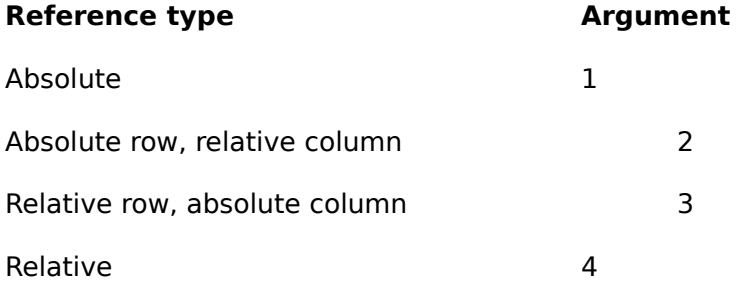

a1 is the reference format. This argument must be TRUE() to represent an A1 reference format.

**Sheet\_text** is the name of an external spreadsheet. If omitted, then there is no sheet name used.

#### **Examples**

=ADDRESS(5, 6, 1) returns "\$F\$5" =ADDRESS(2,3) returns "\$C\$2"

#### **See Also**

**COLUMN OFFSET** ROW

### **AND(logical\_list)**

Returns the logical value True if all arguments are true. Returns False if any argument is false.

**Logical\_list** is a list of conditions separated by commas. Logical\_list can have 1 to 30 conditions in the list. The list can contain logical values or a reference to a range containing logical values. Text and empty cells are ignored.

#VALUE! is returned if there are no logical values in the list.

#### **Examples**

=AND(TRUE(), FALSE()) returns False =AND(TRUE(), TRUE()) returns True

## **See Also**

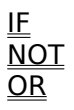

### **OR(logical\_list)**

Returns True if any of a series of logical arguments is true. Returns False if any of a series of logical arguments is false.

**Logical\_list** is a list of conditions separated by commas. Logical\_list can have 1 to 30 conditions in the list. The list can contain logical values or a reference to a range containing logical values. Text and empty cells are ignored.

#VALUE! is returned if there are no logical values in the list.

#### **Examples**

=OR(TRUE()) returns true  $=$ OR(1+1=1, 2+2=5) returns false

**See Also**

AND IF **NOT** 

# **NOT(logical)**

Returns a logical value that is the opposite of its value.   

# **Examples**

=NOT(TRUE) returns False =NOT(2+2=4) returns False

### **See Also**

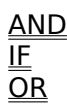

# **PI()**

Returns the value of pi, which is approximately the number 3.14159 when calculated to 15 significant digits.

PI does not use arguments. You must include empty parentheses to correctly reference the function.

# **Example**

=PI()/2 returns 1.57079

#### **See Also**

<u>COS</u> <u>SIN</u> TAN

# **RAND()**

Returns a number selected randomly greater than or equal to 0 and less than 1.   

RAND does not use arguments. You must include empty parentheses to correctly reference the function.   

### **Example**

=RAND()\*10 returns a random number greater than or equal to 0 and less than 10.

# **TRUE()**

Returns the logical value True. You must include the parentheses when using this function.

# **See Also**

FALSE

# **FALSE()**

Returns the logical value False. You must include the parentheses when using this function.

# **See Also**

**TRUE** 

# **COSH(number)**

Returns the hyperbolic of number.

**Number** is any number.

## **Examples**

=COSH(2.10) returns 4.14 =COSH(4) returns 27.30823

#### **See Also**

ASINH ATANH <u>COS</u>

# **NA()**

Returns the error value #N/A, which represents "no value is available."

NA marks cells that lack data without leaving them empty. Empty cells may not be correctly represented in some calculations.   

### **See Also**

ISNA
## **PRODUCT(number\_list)**

Multiplies a list of numbers and returns the result.

A list of as many as 30 numbers, separated by commas is **number\_list**.

The list can contain logical values, numbers, text representation of numbers, or a reference to a range containing those values.

Text or error values that cannot be translated into numbers return errors.

If a range reference is included in the text, logical expression, list, and empty cells in the range are ignored.

All numeric values, including 0, are used in the calculation.

### **Example**

=PRODUCT(2, 3, 4) returns 24

### **See Also**

**FACT SUM** 

# **Business and Financial Functions**

PMT PPMT <u>PV</u> <u>RATE</u> <u>FV</u> IPMT NPER <u>NPV</u> <u>IRR</u> <u>MIRR</u> <u>DB</u> DDB <u>SLN</u> <u>SYD</u> VDB

# **Math Functions**

<u>ABS</u> <u>INT</u> LN LOG <u>LOG10</u> SQRT <u>EXP</u> <u>ROUND</u> <u>TRUNC</u> FLOOR <u>CEILING</u> ODD EVEN TYPE N <u>SIGN</u> VALUE SIN CO<sub>S</sub> <u>COSH</u> TAN **ASIN ACOSH** ATAN ATAN2 **ASINH ACOS ATANH PRODUCT** 

# **Miscellaneous Functions**

IF INDIRECT ERROR.TYPE <u>MOD</u> <u>ROW</u> ROWS COLUMN <u>COLUMNS</u> ADDRESS <u>AND</u> <u>OR</u> NOT <u>PI</u> RAND <u>TRUE</u> FALSE  $\underline{\overline{\mathtt{NA}}}$ 

### **Error Values**

VistaCalc displays an error value in a cell when it cannot properly calculate the formula for that cell.   

If a formula includes a reference to a cell that contains an error value, that formula also produces an error value (unless you are using the special worksheet functions ISERR, ISERROR, or ISNA, which look for error values). You may have to trace the references back through a series of cells to discover the source of the error.

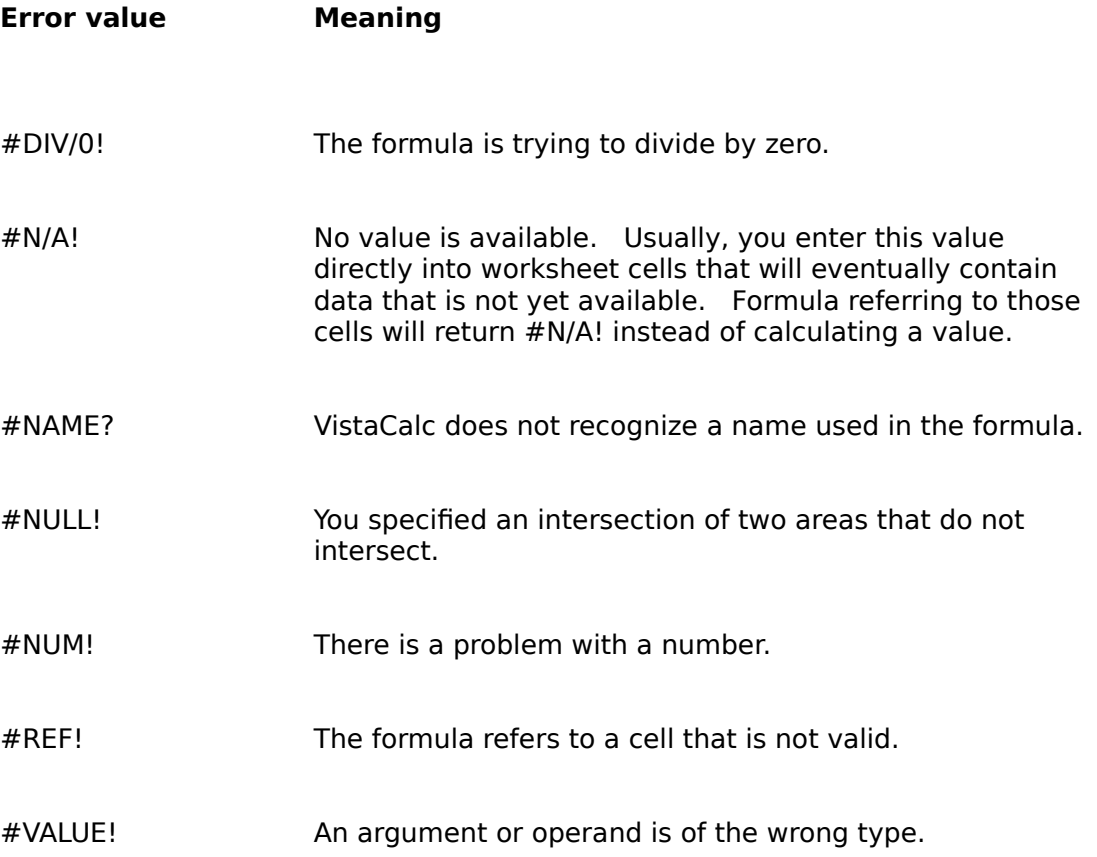

# **Test Functions**

**ISBLANK** ISERR ISERROR ISLOGICAL <u>ISNA</u> ISNONTEXT ISNUMBER ISREF <u>ISTEXT</u>

### **MONTH(serial\_number)**

Returns the month that corresponds to the supplied date.   

**Serial\_number** is the date as a text or as a serial number.

MONTH returns a number ranging from 1 to 12 (January to December).

### **Examples**

=MONTH("06/05/95") returns 6 =MONTH("08/23/75") returns 8

#### **See Also**

**DAY** NOW **HOUR MINUTE** <u>SECOND</u> TODAY **WEEKDAY** YEAR

### **DAY(serial\_number)**

Returns the day of the month corresponding to the date represented by the serial number.

**Serial\_number** is the date as a text or as a serial number.

### **Examples**

=DAY("8/23/75") returns 23 =DAY("5-Feb") returns 5

#### **See Also**

NOW **HOUR MINUTE MONTH** <u>SECOND</u> TODAY WEEKDAY YEAR

### **YEAR(serial\_number)**

Returns the year corresponding to the supplied date.

**Serial\_number** is the date as a text or as a serial number.

#### **Examples**

=YEAR("08/23/75") returns 1975 =YEAR(34328) returns 1993

#### **See Also**

**DAY NOW HOUR MINUTE MONTH SECOND TODAY WEEKDAY** 

### **ISBLANK(reference)**

Returns True if the referenced cell is blank. Returns False if the referenced cell is not blank.

**Reference** is a reference to any cell.

### **Example**

=ISBLANK(A1) returns True if A1 is a blank cell.

### **See Also**

ISERR ISERROR ISLOGICAL <u>ISNA</u> ISNONTEXT ISNUMBER ISREF <u>ISTEXT</u>

### **ISERR(expression)**

Determines if the specified expression returns an error value.

True is returned if the expression returns any error except #N/A!. Otherwise, False is returned.

For a list of error values, see Error Values.

#### **Example**

=ISERR(A1) returns True if the formula in A1 returns an error (e.g., #NUM!).

#### **See Also**

ISBLANK **ISERROR ISLOGICAL ISNA** <u>ISNONTEXT</u> ISNUMBER **ISREE ISTEXT** 

### **ISERROR(expression)**

Determines if the specified expression returns an error value.

True is returned if the expression returns any error value. Otherwise, False is returned.

For a list of error values, see Error Values in VistaCalc Help.

#### **Example**

=ISERROR(A1) returns False if the formula in A1 does not return an error.

#### **See Also**

ISBLANK **ISERR ISLOGICAL** ISNA **ISNONTEXT ISNUMBER ISREE ISTEXT** 

## **ISLOGICAL(expression)**

Determines if the specified expression returns a logical value.

True is returned if the expression returns a logical value. Otherwise, False is returned.

### **Example**

=ISLOGICAL(ISBLANK(A1)) returns True, ISBLANK returns a logical value.

### **See Also**

ISBLANK ISERR ISERROR <u>ISNA</u> ISNONTEXT ISNUMBER ISREF <u>ISTEXT</u>

### **ISNA(expression)**

Determines if the specified expression returns the value not available error.

True is returned if the expression returns the #N/A! error. Otherwise, False is returned.

#### **Example**

=ISNA(A1) returns True if the NA() function is contained in cell A1 or returns the error value #N/A!.

#### **See Also**

ISBLANK **ISERR** ISERROR ISLOGICAL **ISNONTEXT ISNUMBER** ISREF **ISTEXT** 

### **ISNONTEXT(expression)**

Determines if the specified expression is not text.

True is returned if the expression returns any value that is not text. Otherwise, False is returned.

#### **Examples**

=ISNONTEXT("text") returns False =ISNONTEXT(A3) returns True if cell A3 is a blank cell or contains a number.

#### **See Also**

**ISBLANK ISERR ISERROR ISLOGICAL** ISNA **ISNUMBER ISREE ISTEXT** 

### **ISNUMBER(expression)**

Determines if the specified expression is a number.

True is returned if the expression returns a number. Otherwise, False is returned.

False is returned if expression returns a number represented as text.

### **Examples**

=ISNUMBER("525") returns False =ISNUMBER(525.55) returns True

#### **See Also**

ISBLANK **ISERR ISERROR ISLOGICAL** ISNA **ISNONTEXT ISREE ISTEXT** 

### **ISREF(expression)**

Determines if the specified expression is a range reference.

True is returned if the expression returns a range reference. Otherwise, False is returned.

#### **Example**

=ISREF(A3) returns True

#### **See Also**

**ISBLANK** ISERR ISERROR ISLOGICAL **ISNA ISNONTEXT** ISNUMBER <u>ISTEXT</u>

#### **VistaCalc 2.5 Registration Form**

To print this form, in the "File" menu choose "Print Topic".

If you cannot print this form, write a note with the same information on it as is on this form.

If you have CompuServe, you can register online. GO SWREG. Registration ID: 7142

If you plan to use VistaCalc on more than one computer, a site license is required. Volume discounts and site licenses can be obtained by contacting Brandon Fridley.

Please fill out the following information then send it to:

        Brandon Fridley         P.O. Box 6174         Vancouver, WA 98668         U.S.A.

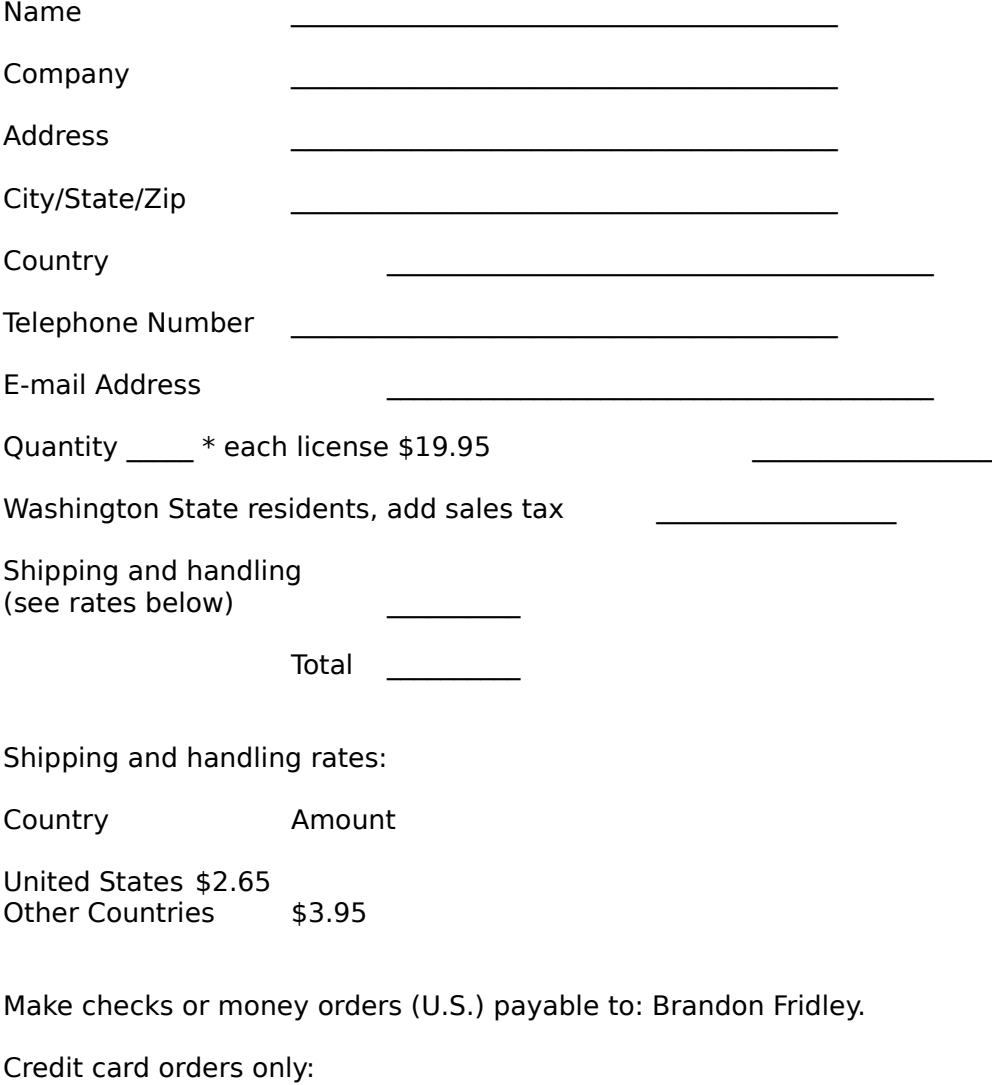

You can order with MC, Visa, Amex, or Discover from Public (software) Library by calling 800- 2424-PsL or 713-524-6394 or by FAX to 713-524-6398 or by CIS Email to 71355,470. You can also mail credit card orders to PsL at P.O.Box 35705, Houston, TX 77235-5705.

VistaCalc - item/product #14205

The above numbers are for orders only.

To insure that you get the latest version, PsL will notify us the day of your order and we will ship the product directly to you.

Any questions about the status of the shipment of the order, refunds, registration options, product details, technical support, volume discounts, dealer pricing, site licenses, etc, must be directed to:

        Brandon Fridley         P.O. Box 6174         Vancouver, WA 98668         U.S.A.       

E-mail: CompuServe - 74012,1635 Internet - 74012.1635@compuserve.com

http://ourworld.compuserve.com/homepages/bfridley

Thank you for your support.

Questionnaire:

How did you hear of VistaCalc (store, BBS, friend, magazine, etc.)?

Comments:

## **ISTEXT(expression)**

Determines if the specified expression is text.

True is returned if the expression returns text. Otherwise, False is returned.

### **Examples**

=ISTEXT("9th Inning") returns True

### **See Also**

ISBLANK ISERR ISERROR ISLOGICAL **ISNA ISNONTEXT ISNUMBER ISREF** 

#### **Registering VistaCalc**

VistaCalc Version 2.5 Copyright © 1995 Brandon Fridley Portions Copyright © 1995 VisualTools, Inc. All rights reserved.

Brandon Fridley P.O. Box 6174 Vancouver, WA 98668 U.S.A.       

E-mail: CompuServe - 74012,1635 Internet - 74012.1635@compuserve.com

http://ourworld.compuserve.com/homepages/bfridley

#### DESCRIPTION:

VistaCalc 2.5 for Windows. VistaCalc is an Excel compatible spreadsheet featuring: multiple documents, in-cell editing, spell checking, charting, drag-and-drop, a broad range of functions and more. Shareware \$19.95.

REQUIRES: Windows 3.1 or greater.

INSTALLING:

Run install.exe

GENERAL INFORMATION:

VistaCalc is shareware. Try before you buy software. If you would like to continue to use VistaCalc after the 30 day evaluation period you must register your copy. To register, fill out the form in the file form.txt and send it to Brandon Fridley. If form.txt is missing print the order form in the help file or contact Brandon Fridley. Registering will remove the notice at the ending of VistaCalc. You also will receive the latest version of VistaCalc, and will be entitled to technical support.

A limited license is granted to copy and distribute VistaCalc for trial use, subject to the following conditions:

I. VistaCalc must be copied in unmodified form, complete with the following files:

vista.exe install.exe ctl3d.dll vtssdll.dll vtspell.dll appsetup.inf vista.hlp vista.ini readme.txt

american.vtd form.txt file\_id.diz sample.vts vistacal.vts vtchdll.dll vtch.hlp

II. VistaCalc may not be distributed in conjunction with any other product without a specific license to do so from Brandon Fridley.

#### LIMITED LICENSE

THE AUTHOR (BRANDON FRIDLEY) DISCLAIMS ALL WARRANTIES RELATING TO THIS SOFTWARE (VISTACALC), WHETHER EXPRESS OR IMPLIED, INCLUDING BUT NOT LIMITED TO ANY IMPLIED WARRANTIES OF MERCHANTABILITY AND FITNESS FOR A PARTICULAR PURPOSE. NEITHER THE AUTHOR NOR ANYONE ELSE WHO HAS BEEN INVOLVED IN THE CREATION, PRODUCTION, OR DELIVERY OF THE SOFTWARE SHALL BE LIABLE FOR ANY DIRECT, INDIRECT, CONSEQUENTIAL, OR INCIDENTAL DAMAGES ARISING OUT OF THE USE OR INABILITY TO USE THE SOFTWARE EVEN IF THE AUTHOR HAS BEEN ADVISED OF THE POSSIBILITY OF SUCH DAMAGES OR CLAIMS. IN NO EVENT SHALL THE AUTHOR'S LIABILITY FOR ANY DAMAGES EVER EXCEED THE PRICE PAID FOR THE LICENSE TO USE THE SOFTWARE, REGARDLESS OF THE FORM OF CLAIM. THE PERSON USING THE SOFTWARE BEARS ALL RISK AS TO THE QUALITY AND PERFORMANCE OF THE SOFTWARE. SOME STATES DO NOT ALLOW THE EXCLUSION OF THE LIMIT OF LIABILITY FOR CONSEQUENTIAL OR INCIDENTAL DAMAGES, SO THE ABOVE LIMITATION MIGHT NOT APPLY TO YOU.

NON-LICENSED USERS ARE GRANTED A LIMITED LICENSE TO USE THE SOFTWARE FOR A 30- DAY TRIAL PERIOD FOR THE PURPOSE OF DETERMINING WHETHER THE SOFTWARE IS SUITABLE FOR THEIR NEEDS. THE USE OF THE SOFTWARE AFTER THE 30-DAY TRIAL PERIOD REQUIRES REGISTRATION. THE USE OF UNLICENSED COPIES OF THE SOFTWARE, AFTER THE 30-DAY TRIAL PERIOD, BY ANY INDIVIDUAL OR ENTITY IS PROHIBITED. A SINGLE USER LICENSE PERMITS A USER TO USE THE SOFTWARE ONLY ON A SINGLE COMPUTER.    LICENSED USERS MAY USE THE SOFTWARE ON DIFFERENT COMPUTERS, BUT MAY NOT USE THE SOFTWARE ON MORE THAN ONE COMPUTER AT THE SAME TIME. NO ONE MAY MODIFY THE SOFTWARE IN ANY WAY.

USE OF THE SOFTWARE CONSTITUTES YOUR ACCEPTANCE OF THIS AGREEMENT AND SUBJECTS YOU TO ITS CONTENTS.

THIS AGREEMENT IS GOVERNED BY THE LAWS OF THE STATE OF WASHINGTON AND SHALL INURE TO THE BENEFIT OF THE AUTHOR AND ANY SUCCESSORS, ADMINISTRATORS, HEIRS AND ASSIGNS. ANY ACTION OR PROCEEDING BROUGHT BY EITHER PARTY AGAINST THE OTHER ARISING OUT OF OR RELATED TO THIS AGREEMENT SHALL BE BROUGHT ONLY IN A STATE OR FEDERAL COURT OF COMPETENT JURISDICTION LOCATED IN CLARK COUNTY, WASHINGTON, U.S.A. THE PARTIES HEREBY CONSENT TO IN PERSONAL JURISDICTION OF SAID COURTS.

### **Edit Menu**

The Edit menu includes commands that enable you to move text to and from the clipboard, to delete text, and to undo a previous editing operation.

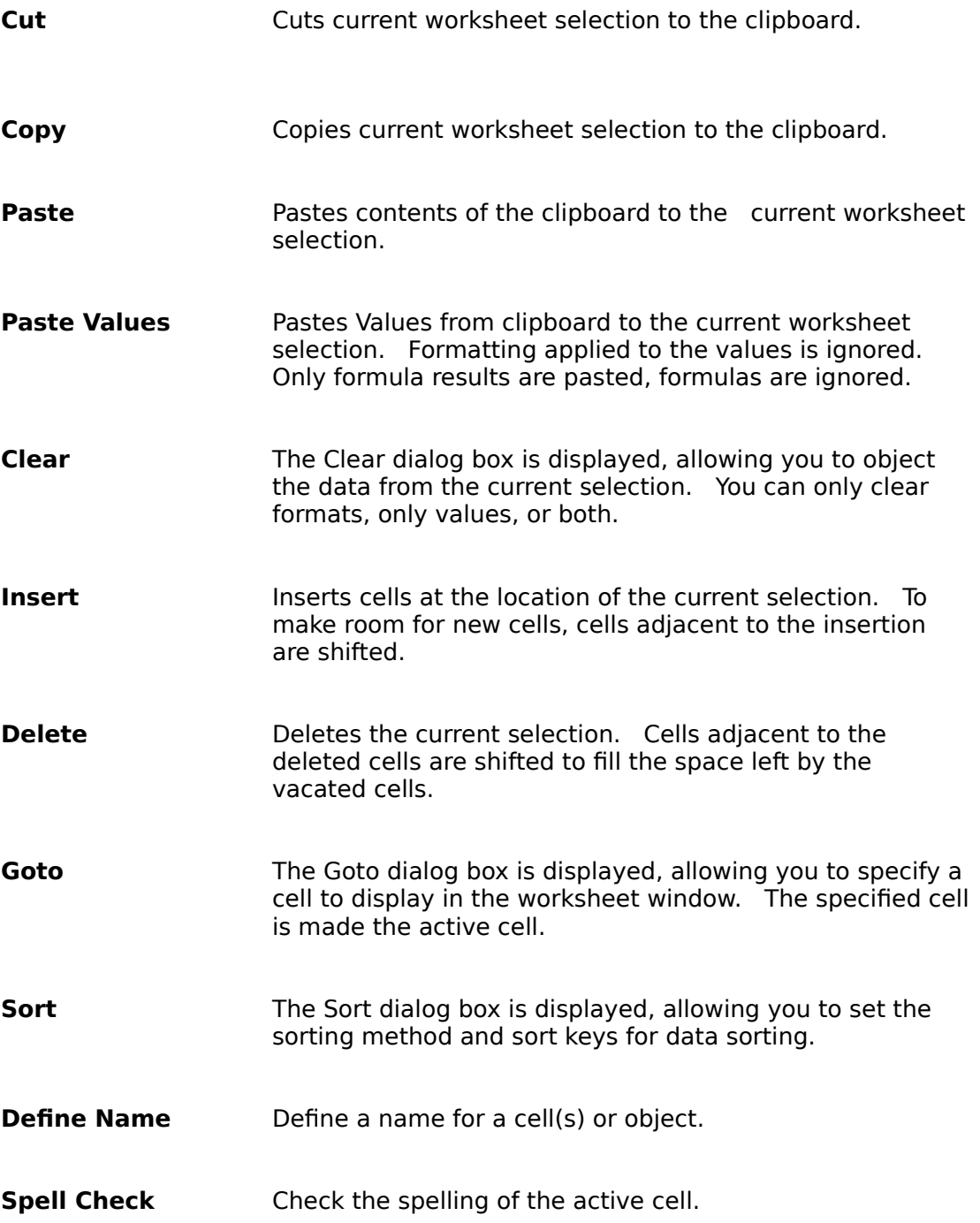

## **File Menu**

The File menu includes commands that enable you to open, save, and create new files, print, and exit.

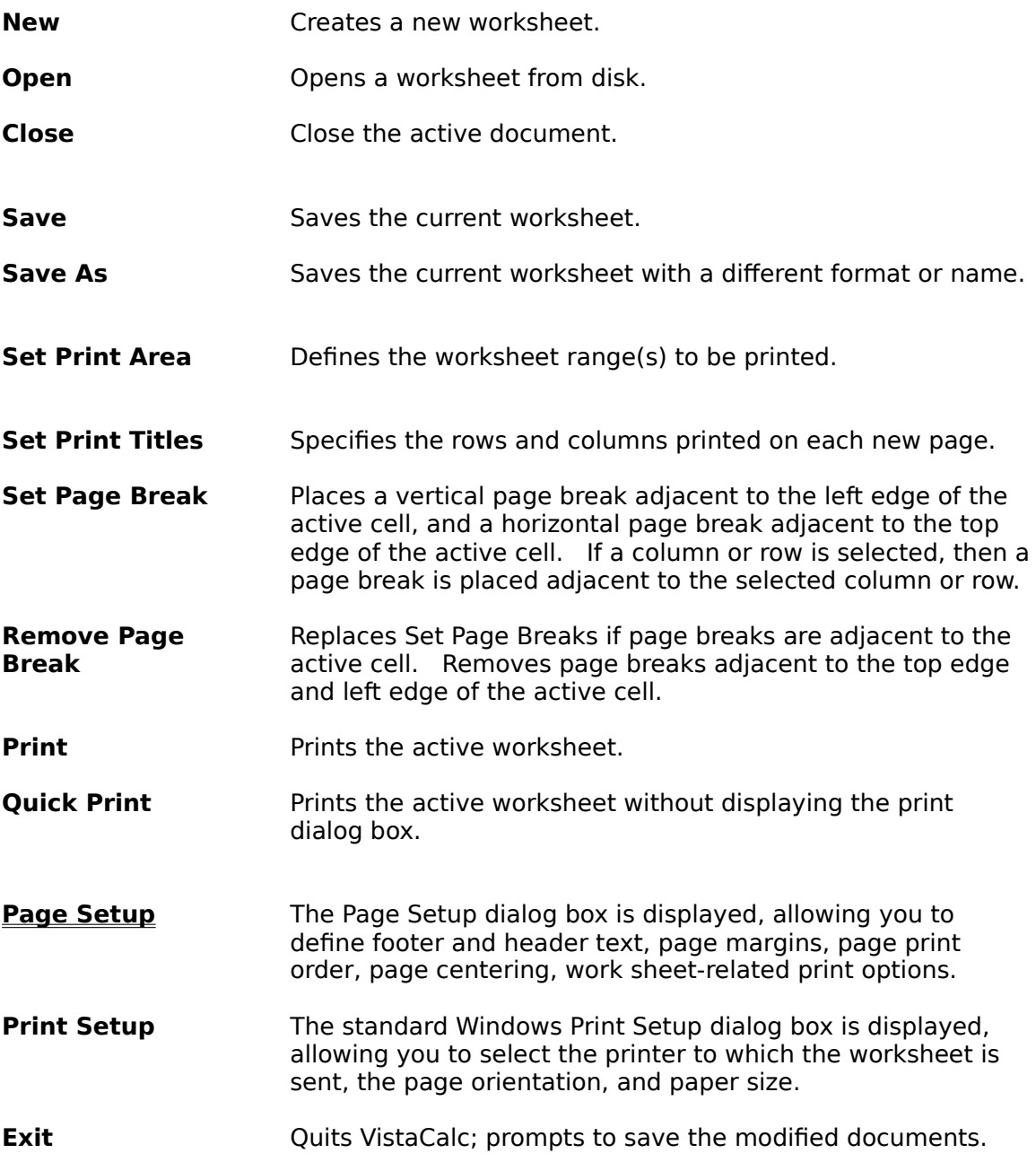

### **Window Menu**

The Window menu includes commands that enable you to arrange and change to open windows.

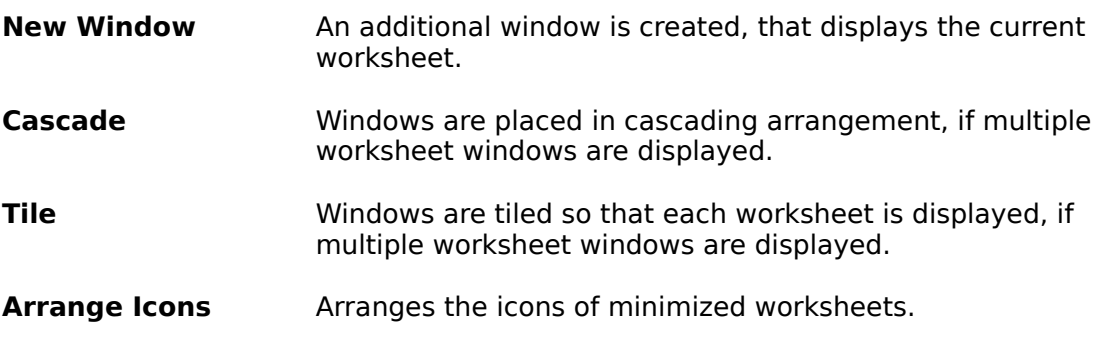

### **Help Menu**

The Help menu includes commands that enable you to receive help on VistaCalc and help on using help. You can also display program information such as version number and copyright.   

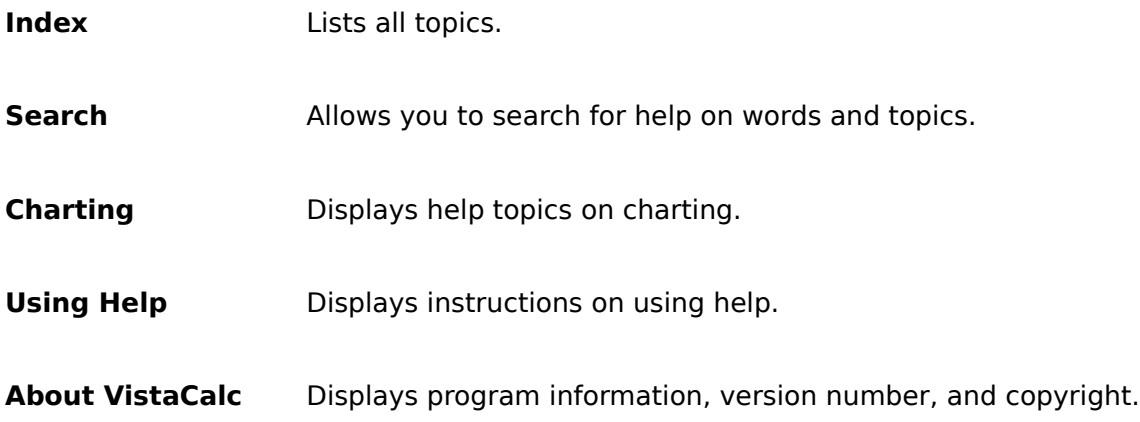